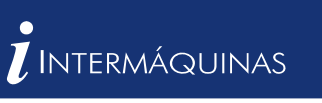

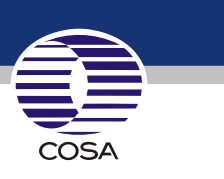

## **TREINAMENTO PARA TORNO CNC**

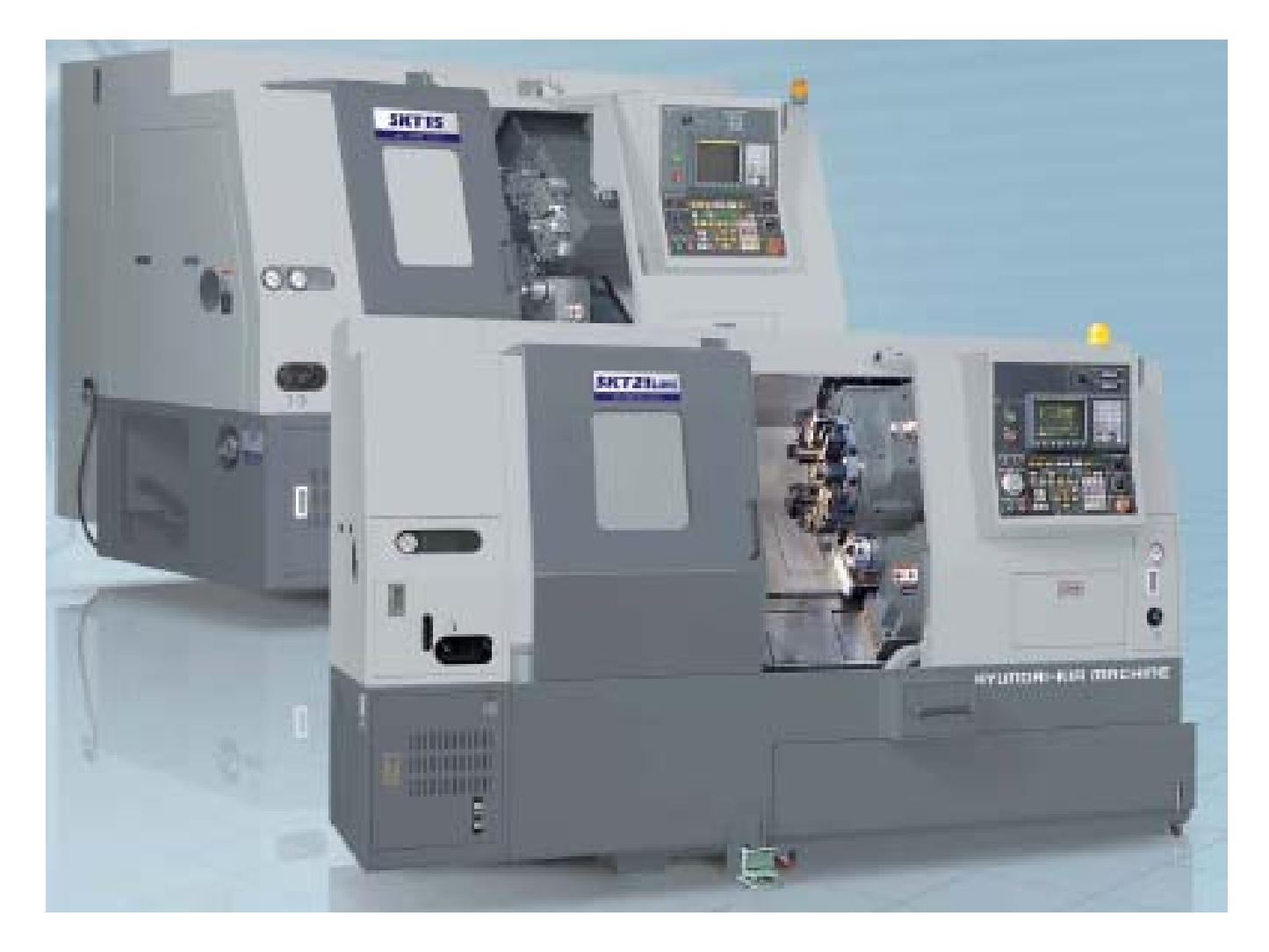

## **COMANDOS FANUC**

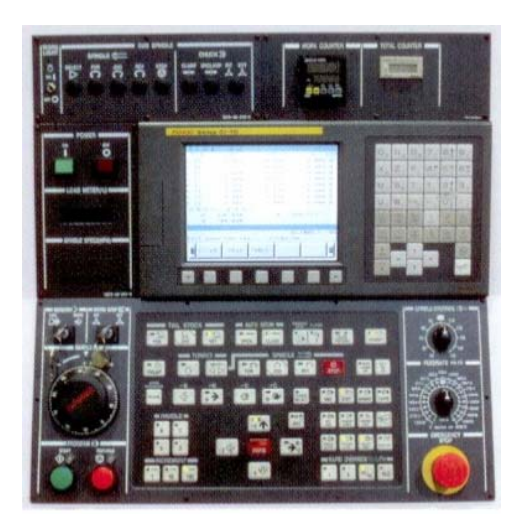

## **Descrição de comandos M**

Os comandos **M** são funções de alternância ou adicionais. Os comandos **M** podem ficar sozinhos ou com outro comando em um bloco de programa. Comandos de um mesmo grupo cancelam um ao outro. Assim o último comando **M** programado cancela o anterior do mesmo grupo.

**Observação** – Os comandos a seguir descrevem os comandos **M** padrão. A possibilidade de executar estes comandos **M** depende do tipo de máquina e dos acessórios utilizados.

## **M00 Parada Programada incondicional**

Este comando causa uma parada na execução do programa da peça. O fuso principal, o avanço e a refrigeração são desativados. A porta poderá ser aberta através do modo JOG (manual) sem gerar alarme.

### **M01 Parada Opcional Programada**

M01 funciona como M00, mais somente quando a tecla Opcional Stop estiver ativa, porém o fuso principal e a refrigeração permanecem ligados, podendo ser desativados em modo JOG (manual) sem gerar alarme.

## **M02 Fim de programa Principal**

Esta função indica o fim do programa na memória do comando . A seqüência não é retornada ao inicio do programa.

## **M03 Fuso principal ativado no sentido horário**

O fuso será ativado desde que uma velocidade de corte ou de fuso tenha sido programada. É preciso usar M03 para todas as ferramentas de corte a direita.

## **M04 Fuso principal ativado no Sentido anti-horário**

As mesmas condições descritas em M03 se aplicam para este comando. È preciso usar M04 para todas as ferramentas a esquerda.

## **M05 Fuso principal desativado**

O Fuso principal é parado automaticamente.

## **M08 Refrigeração ativada**

M08 liga o fluido de corte .

# **M09 Refrigeração desativada**

M09 desliga fluido de corte.

### **M25 Avanço do contra ponto**

Avanço do contra ponto até o final de curso do mesmo, ou até encontrar a peça.

### **M26 Retorno parcial do contra ponto**

O contra ponto retorna até uma dimensão definida no parâmetro 0064 na tela timer de System.

## **M28 Retorno total do contra ponta**

O contra ponta retorna até o fim curso.

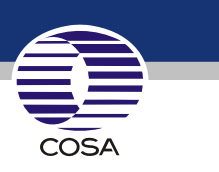

## **FUNÇÕES MISCELÂNIAS**

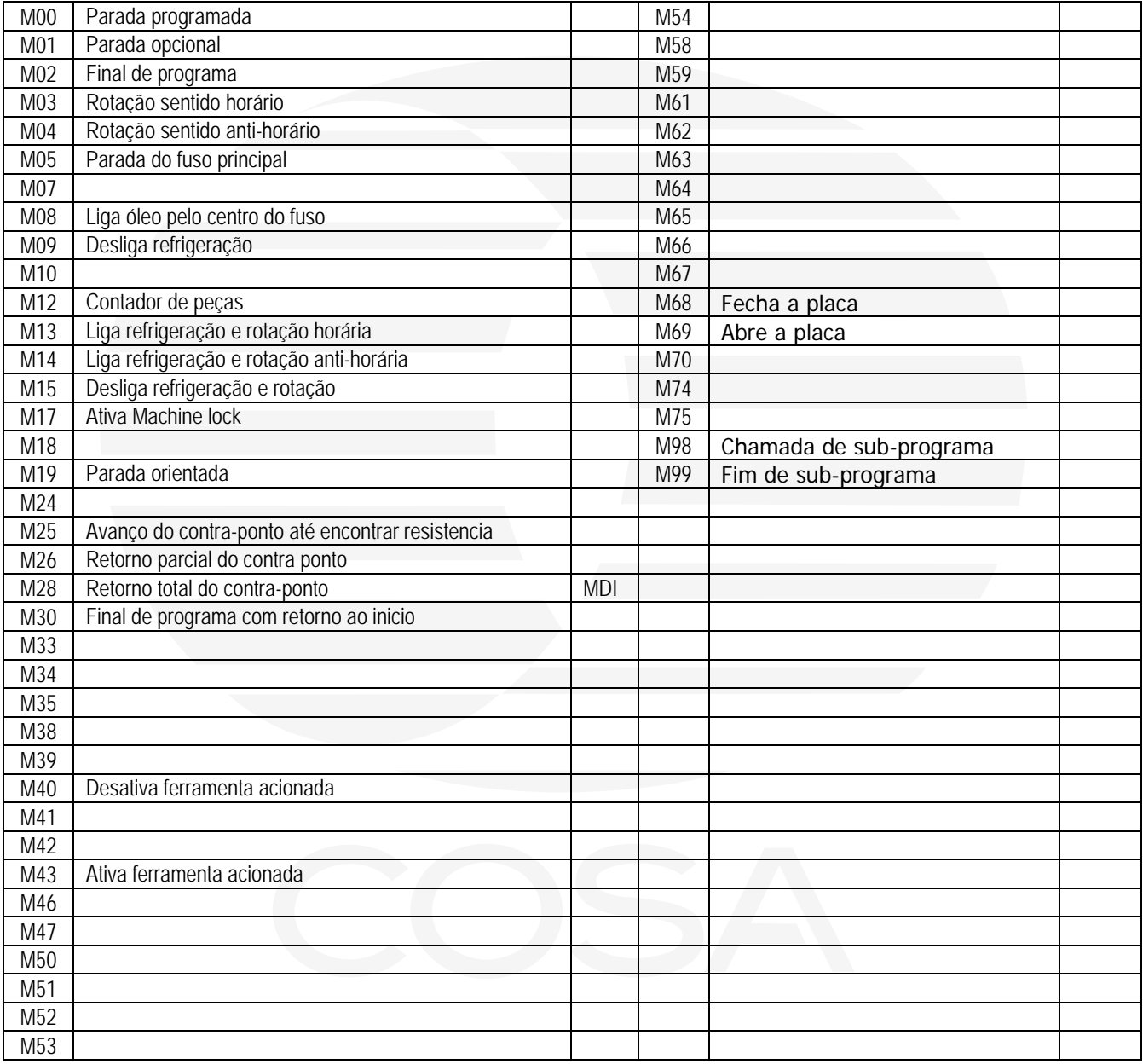

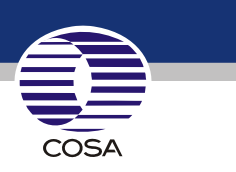

## **Para fazer um programa é necessário conhecer alguns comandos**

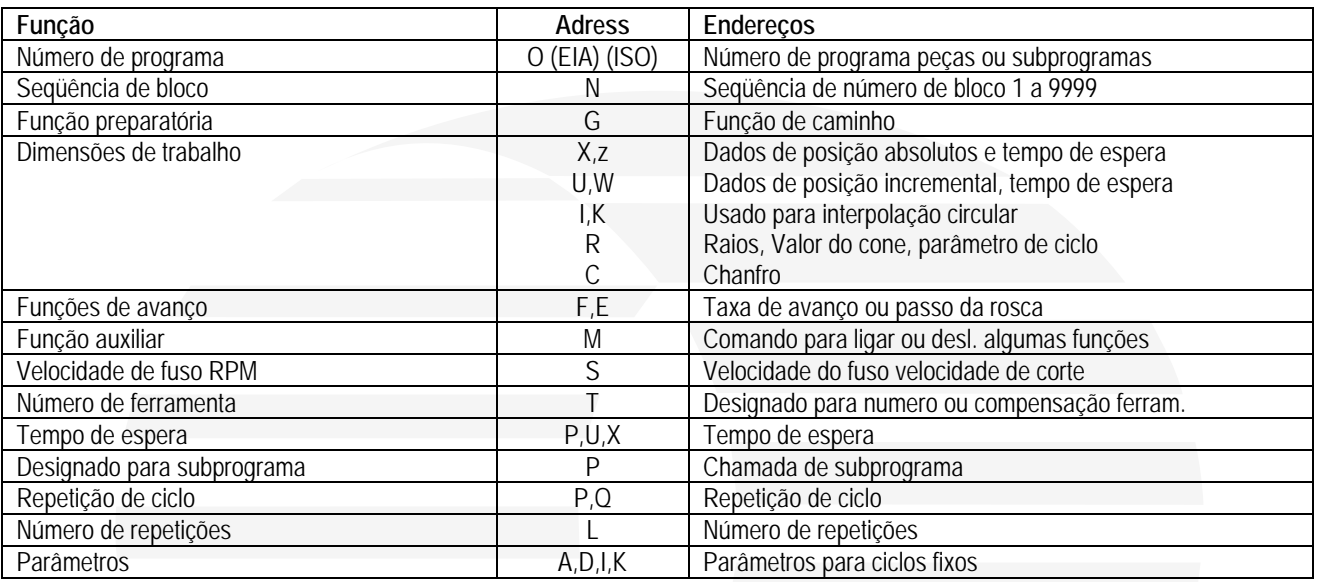

**\*\* Um bloco pode ser composto de alguns comandos exemplo :** 

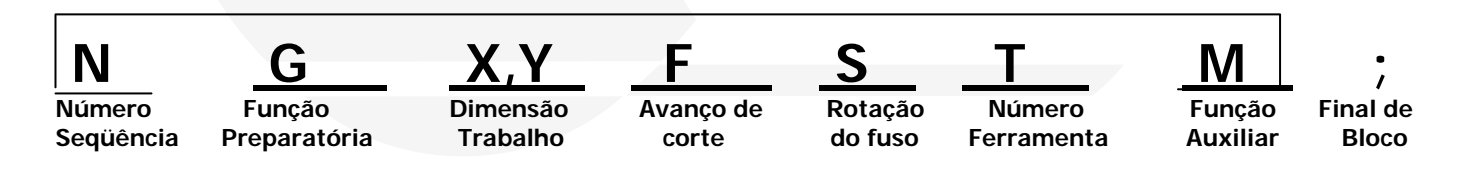

## **Comando para troca de ferramenta**

#### **Na troca de ferramenta "T" deve-se constar 4 dígitos como no exemplo abaixo :**

- T Usado para número da ferramenta a ser posicionada na torre
- T Usado para identificar o corretor da ferramenta a ser utilizado

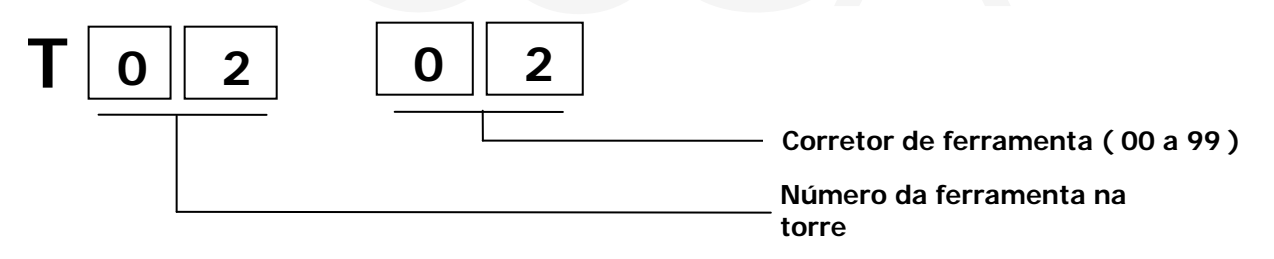

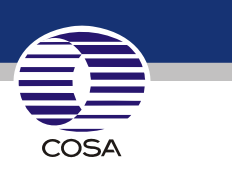

 $\rm F$ 

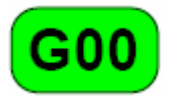

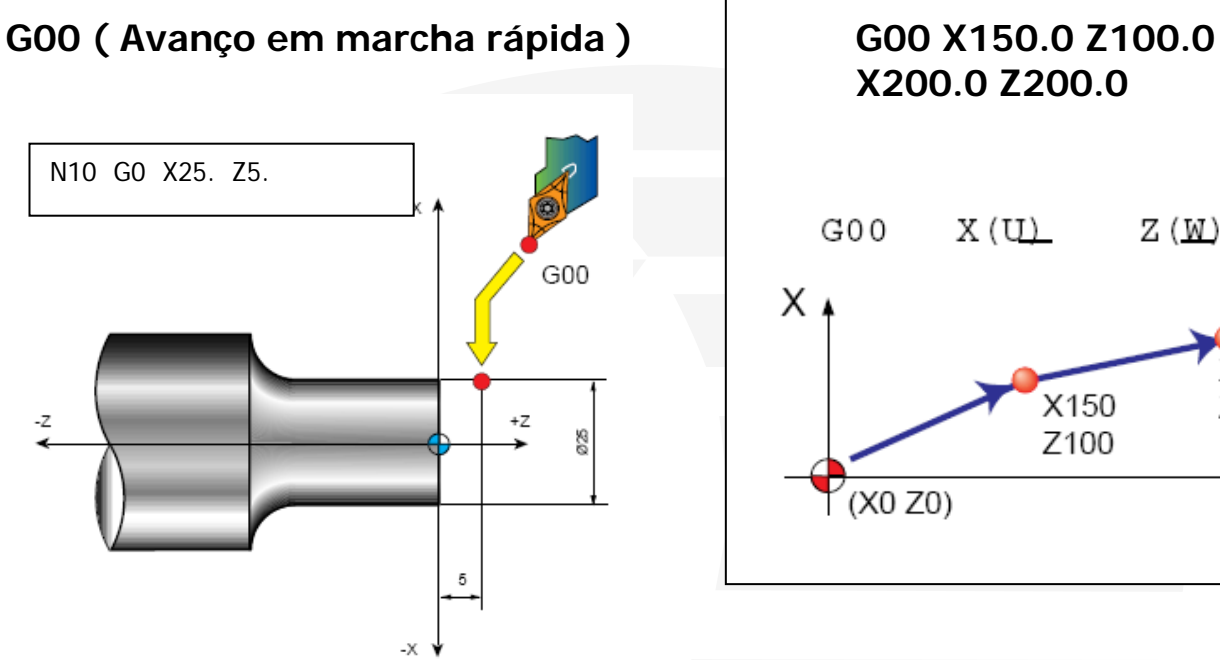

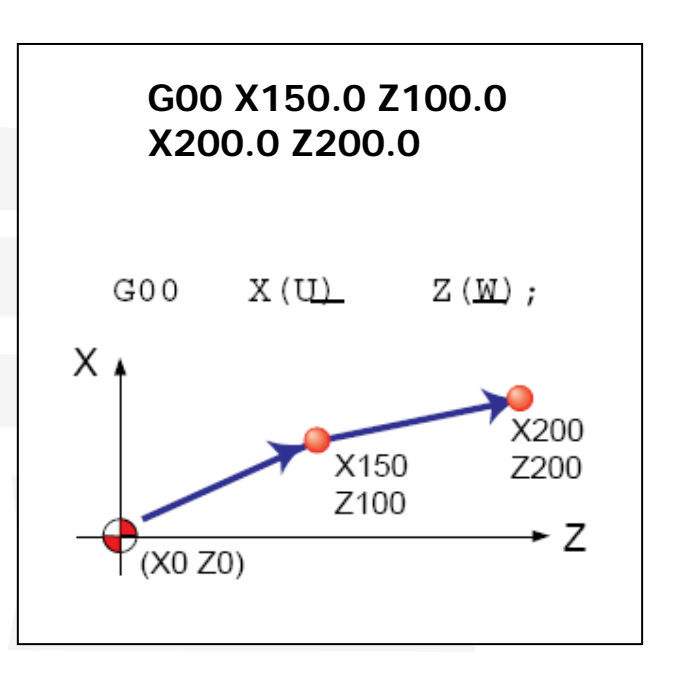

G01

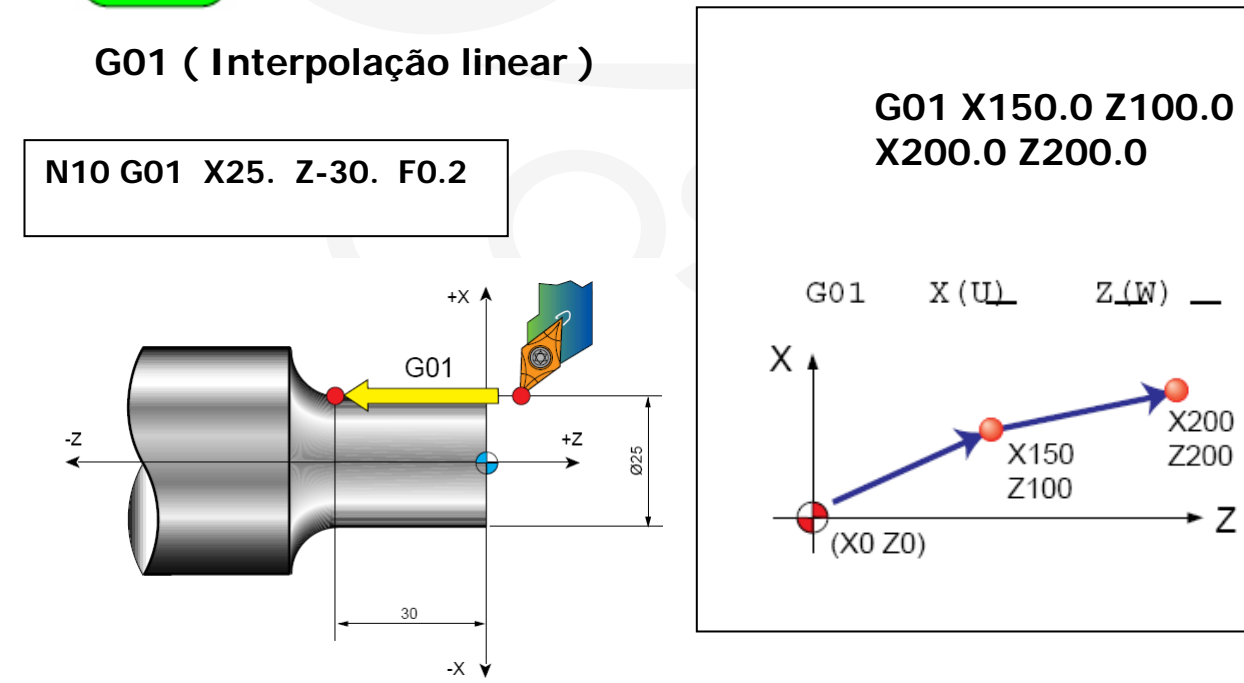

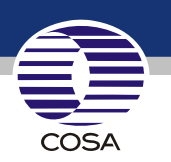

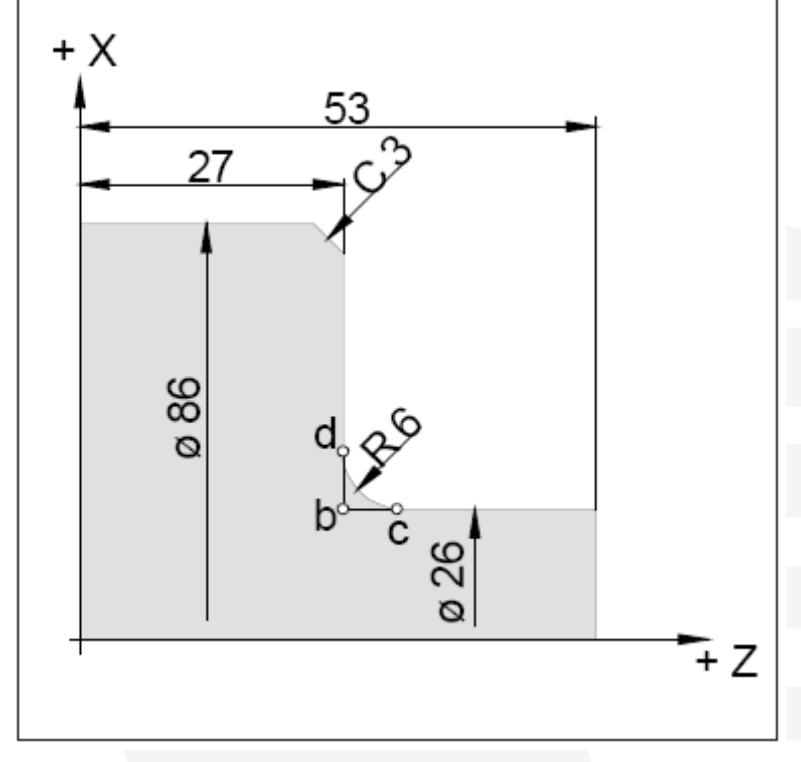

### Inserção de chanfros e raios

Exemplo

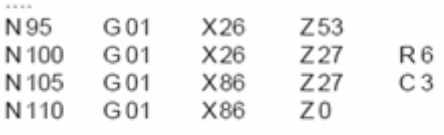

#### Observações

Chanfros e raios podem ser inseridos somente  $\ddot{\phantom{1}}$ entre duas movimentações G00/G01.

A movimentação, programada no segundo bloco, precisa iniciar no ponto b (desenho). Na programação incremental, é preciso programar a distância a partir do ponto b.

- No modo de bloco único, a ferramenta pára no ponto c e, em seguida, passa ao ponto d.
- Se a movimentação em um dos blocos for muito curta, não haverá ponto de interseção ao ser inserido um chanfro ou raio e será apresentado alarme

# **Exemplo :**

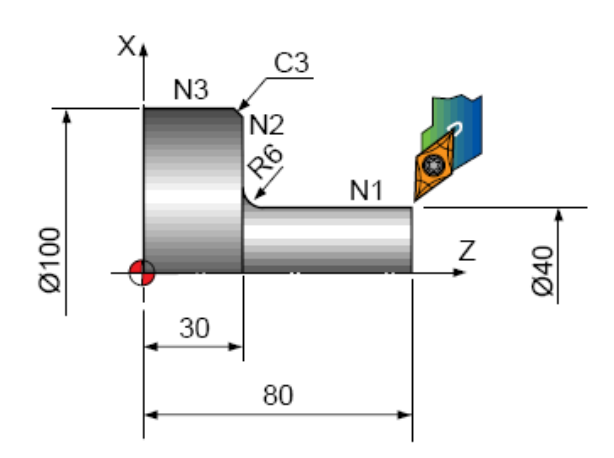

N1 G01 Z30.0 R6.0 F0.2 : N2 X100.0 K-3.0: N3 Z0: (N2 X100.0 C3.0 :)Normal

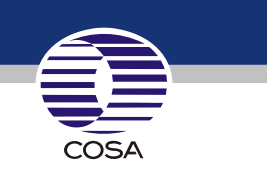

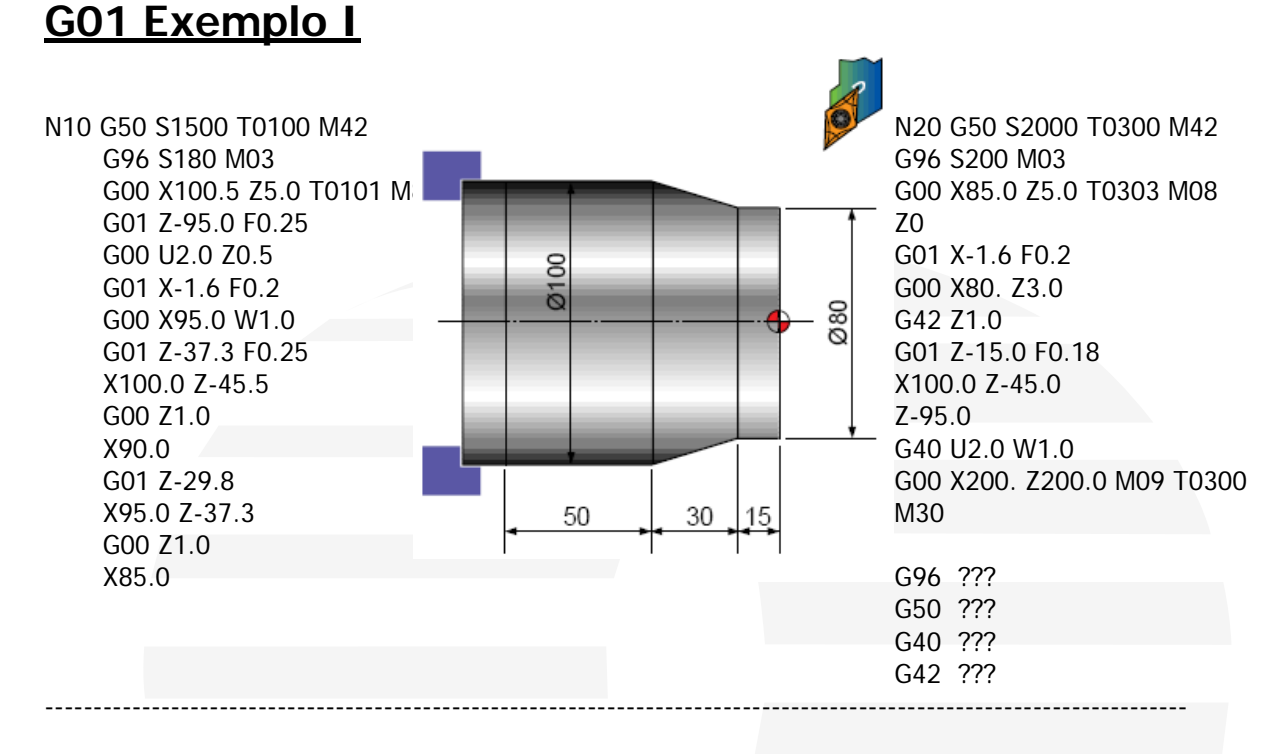

## **G01 Exemplo II**

X60.0 Z-54.5 X60.0 Z-55.0 GOO U2.0 Z1.0 X68.0 X50.5 X70.0 W-10.  $X$ <sup>1</sup>  $U$ .0.0 W<br> $Z$ -100.0  $Z$ -100.0  $Z$ 

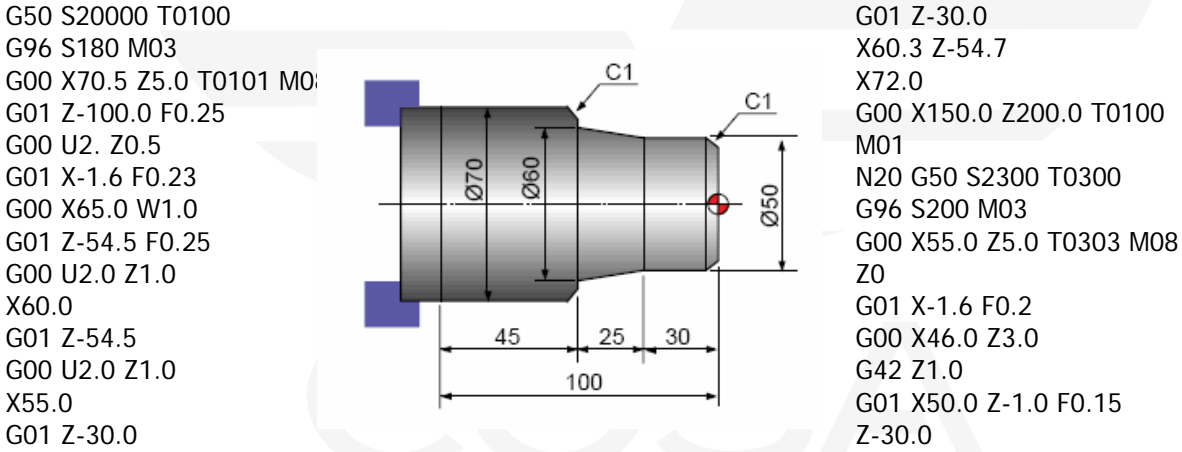

 G00 X150. Z200.0 M09 T0300 G40 U2.0 W1.0 M30

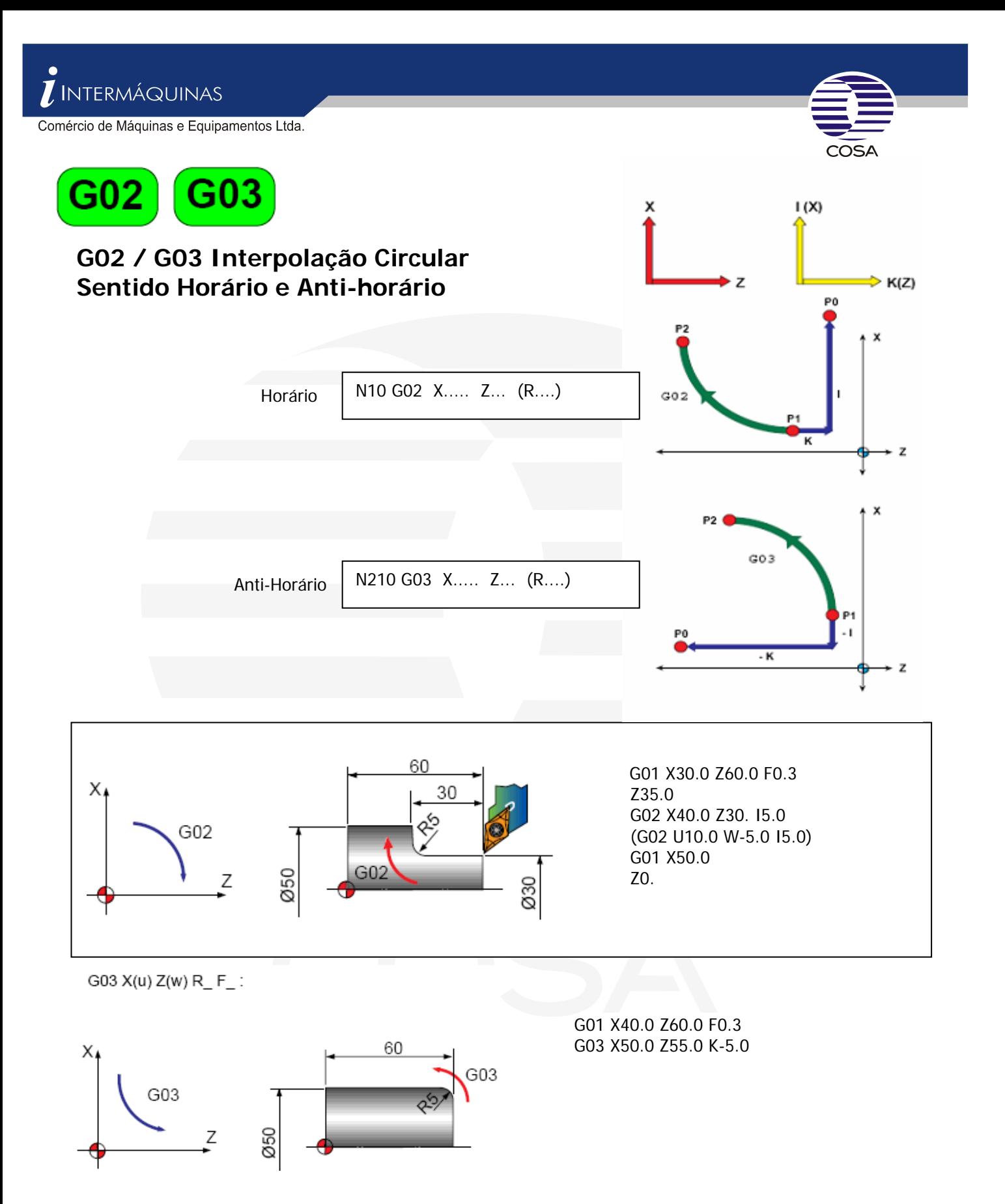

Para fazer uma interpolação devemos obedecer os seguintes parâmetros X= ponto final da interpolação, Z=ponto final da interpolação, R= valor do raio da interpolação.

É possível fazer interpolação usando "I (x) " ou " K (z) ", que substituem o "R", porém estes parâmetros indicam as coordenadas do centro do raio.

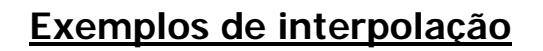

N10 G50 S2000 T0100 G96 S200 M03 G00 X0 Z3.0 T0303 M08 G42 G01 Z0 F0.2 G03 X20.0 Z-10.0 R10.0 G01 Z-50.0 **G02 X100.0 Z-74.385 I40.0 K20.615**  G01 Z-125.0 G40 U2.0 W1.0 G00 X200.0 Z200.0 M09 T03 M30

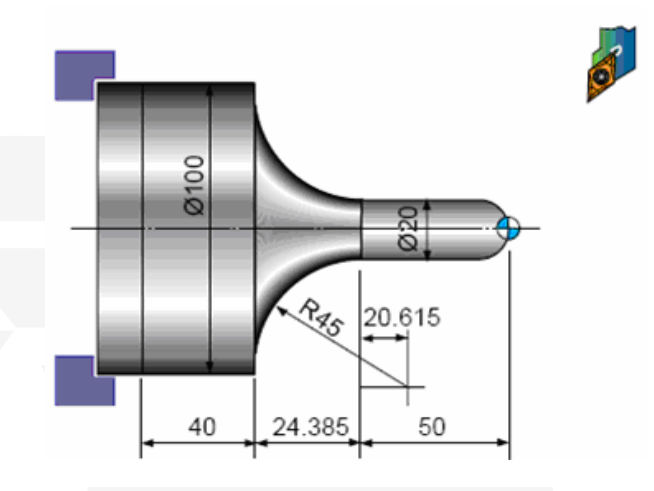

COSA

**( G02 X100.0 Z-74.385 R45.0)** 

N20 G50 S2000 T0300 G96 S200 M03 G42 G00 X35.0 Z5.0 T0303 M08 G01 Z-20.0 F0.2 **G02 X67.0 Z-36.0 R16.0**  G01 X68.0 **G03 X100.0 Z-52.0 R16.0**  G01 Z82.0 G40 G00 X200.0 Z200.0 M09 T0300 M30

**(G02 X67.0 Z-36.0 I16.0 K0) (G03 X100.0 Z-52.0 I0 K-16.0)** 

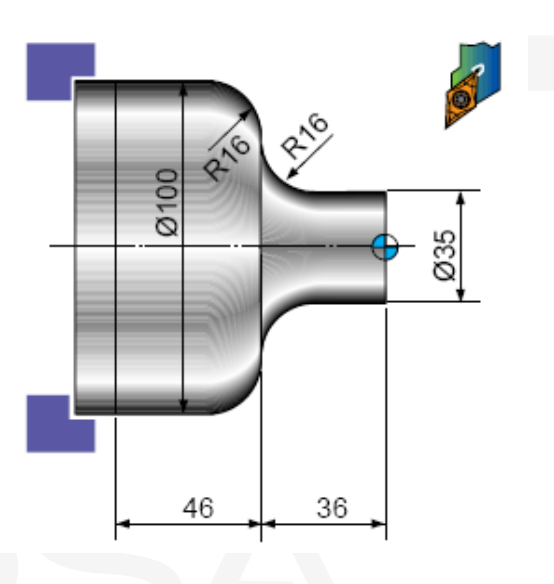

------------------------------------------------------------------

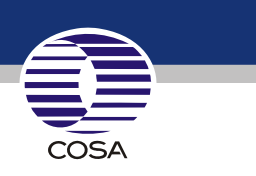

# **Exemplo com G1 / G2 / G3**

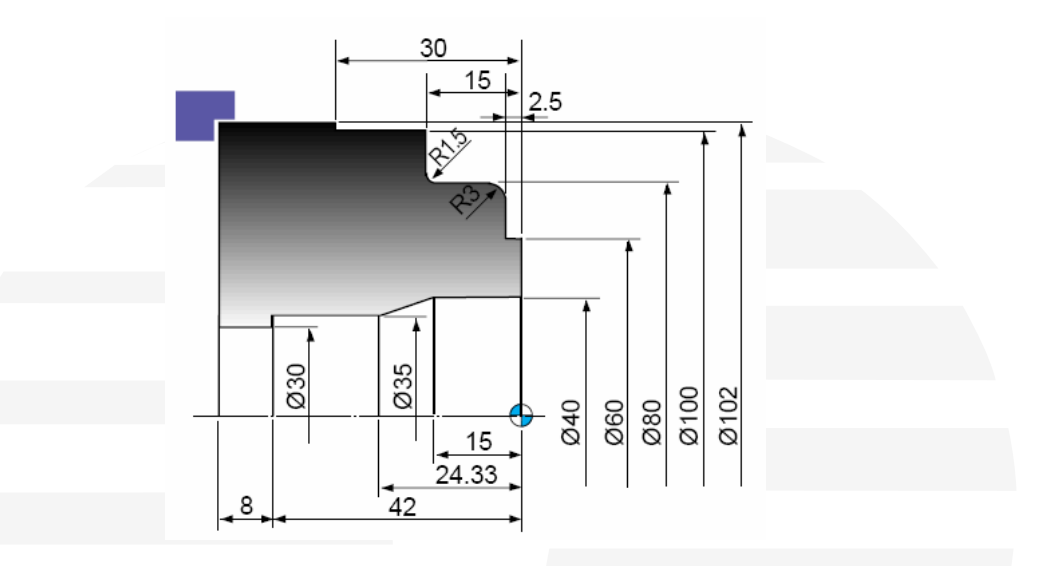

#### **O0000:**

G50 T0200 G01 X60.5 F0.23 G42 Z1.0 G97 S2500 M03 G00 X82.0 W1.0 G01 Z-2.5 F0.2 GOO XO Z5.0 TO2O2 MO8 Z-2.4 X74.0 G01 Z-5. F0.07 G01 X60.5 G01 X60.5 G03 X80.0 Z-5.5 R3.0 W1.0 X72.9 G01 Z-13.5 Z-40.0 F0.25 G03 X80.5 Z-6.2 R3.8 G02 X83.0 Z-15.0 R1.5 G00 Z5.0 G00 U2.0 Z5.0 G01 X100.0 Z-39.0 X200.0 Z200.0 T0100 Z-30.0 G01 Z-60.0 M01 X103.0 G00 Z10.0

G01 Z-14.8 F0.27 M01 G00 U2.0 Z1.0 **N40** X80.5 G50 S1800 T0500 G01 Z-14.1 G96 S200 M03 G02 X81.9 Z-14.8 R0.7 G00 X63.0 Z5.0 T0505 M08 G00 X100.5 W1.0 Z0 G01 Z-29.8 G01 X38.0 F0.2

**N10** (  $\varnothing$  30 Broca ) G00 U2.0 Z-1.0 G00 X60. Z3.0

X200.0 Z200.0 T0200 **N30** G50 S1500 T0400 **N50** G50 S1800 T0600 M01 G96 S180 M03 G96 S200 M03 **N20** G50 S1500 T0100 G01 Z-41.8 F0.27 G41 Z-15.0 F0.2 G96 S180 M03 G00 U-0.5 Z1.0 X35.0 Z-24.33 G00 X94.0 Z5.0 T0101 M08 X39.5 Z-42.0 G01 Z-14.8 F0.27 G01 Z-15.0 X29.0 G00 U2.0 Z0.5 X34.5 Z-24.3 G40 G00 Z10.0 G01 X28.0 F0.23 G00 Z10.0 X200.0 Z200.0 T0600 M09 G00 X87.0 W1.0 X200. Z200. T0400 M30

G00 X34.5 Z3.0 T0404 M8 G00 X40.0 Z5.0 T0606 M08

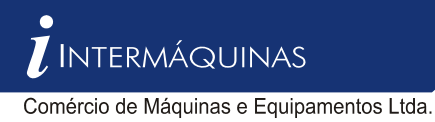

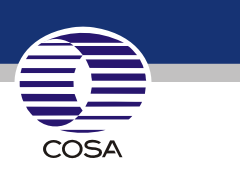

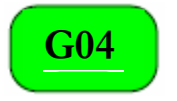

## **G04 – Tempo G04 de espera sob endereço**

Através desta função, o comando irá esperar um período de tempo especificado antes de prosseguir com o bloco de programa seguinte. Apresenta os seguintes comandos.

**G04 X\_\_ / G04 U\_\_ / G04 P\_\_** 

**X, U** : tempo de espera em segundos

**P** : tempo de espera em milisegundos

Obs : Quando programar o endereço P, não é permitido usar ponto decimal.

**EX. Programando um tempo de espera de 30 segundos** 

**G04 X30. G04 U30. G04 P30000** 

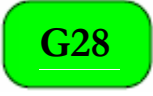

 **Retorno ao ponto de referência** 

N... G28 X(U)... Z(W)...

X,Z ... Coordenadas intermediárias absolutas

U,W... Coordenadas intermediárias incrementais

O comando G28 é utilizado para aproximar o ponto de referência por meio de uma posição intermediária (X(U),  $Z(W)$ ).

Primeiro ocorre a movimentação a X(U) e Z(W); em seguida, ocorre a movimentação ao ponto de referência. As duas movimentações ocorrem com G00.

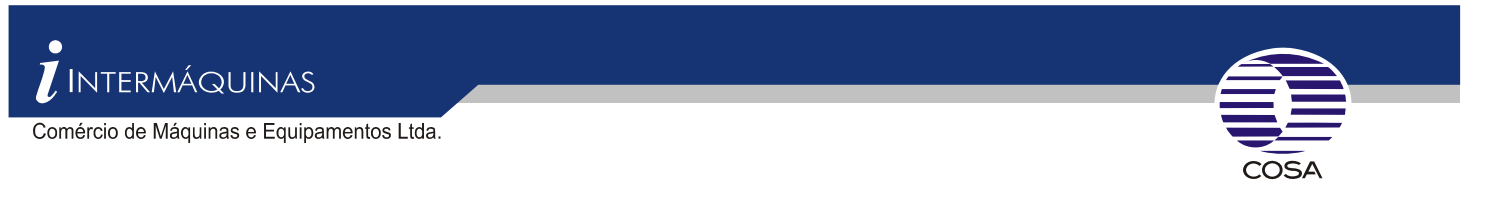

 $G42)$ G41 **Compensação do Raio de corte Esquerda e Direita** 

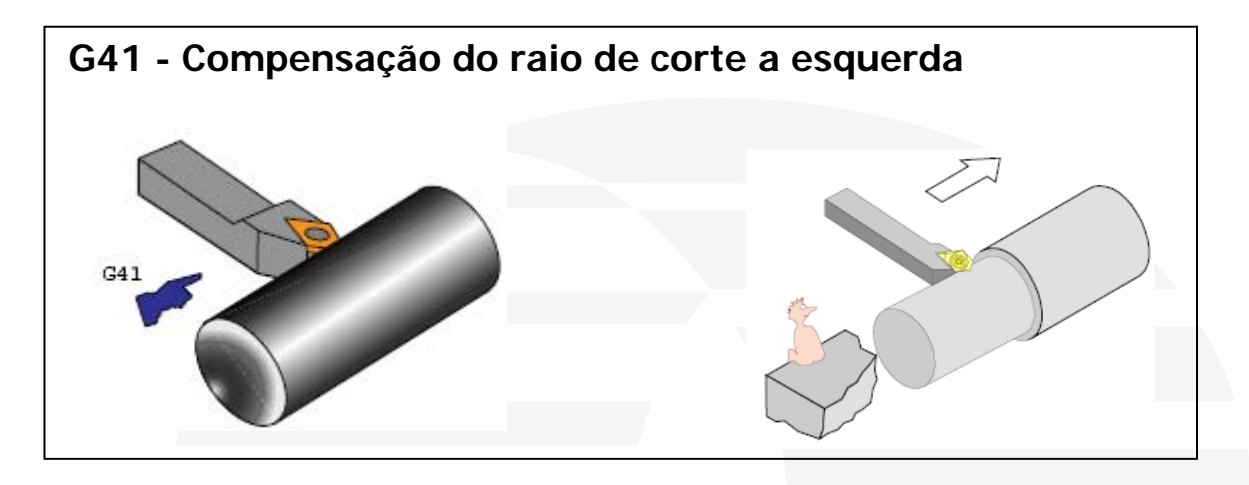

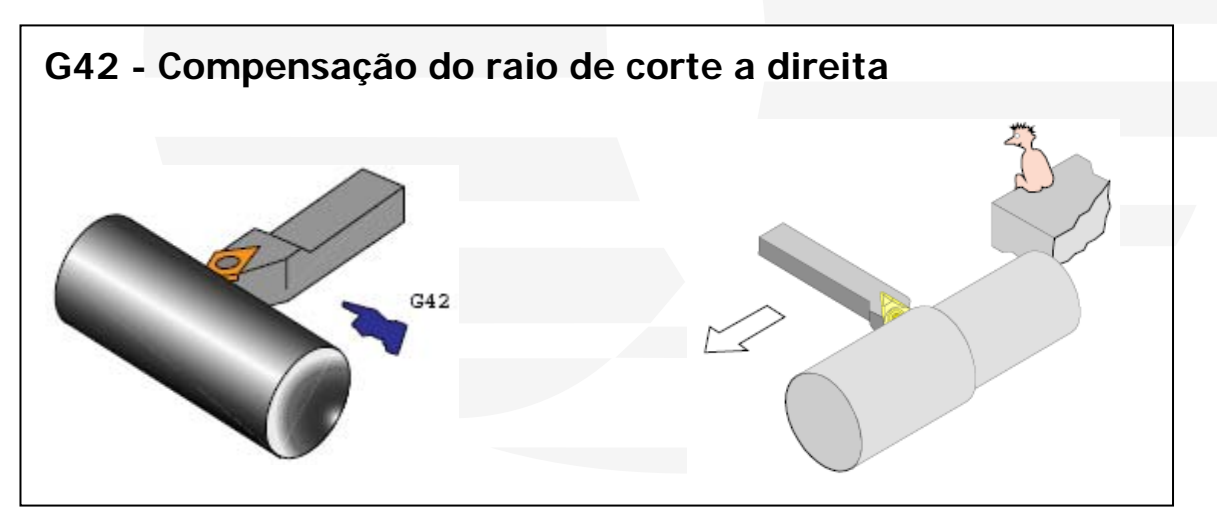

**Relação dos quadrantes ( lado de corte ) referentes ao raio da ferramenta** 

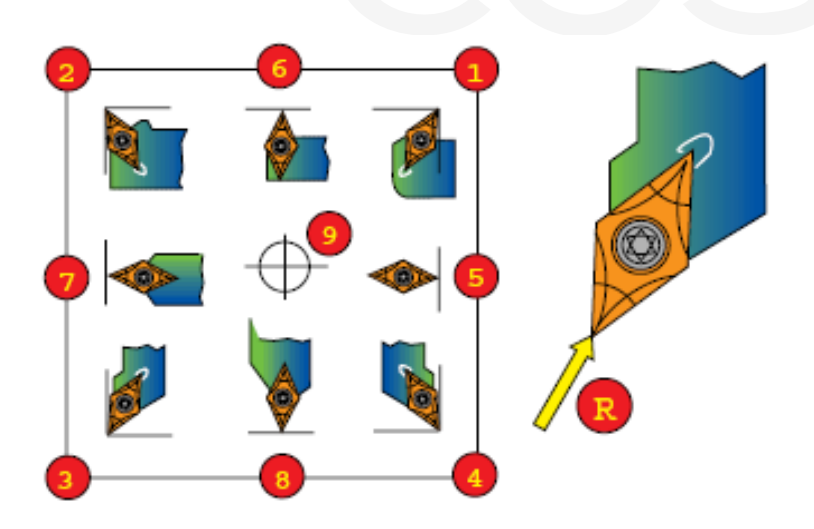

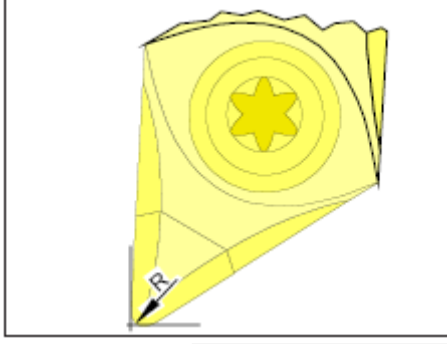

## **Compensação do raio da ferramenta**

Com movimentações na direção dos eixos ( torneamento longitudinal e em face), são utilizados os pontos da ponta da ferramenta que tocam os eixos.

Assim nenhum erro de dimensão é produzido na peça de trabalho.

Com as movimentações simultâneas nos dois eixos (cones, raios), a posição do ponto de corte hipotético não coincide mais com o ponto da ponta da ferramenta que realmente executa o corte. Ocorrem erros de dimensionamento na peça de trabalho.<br>
Raio da ponta da ferramenta e a Quando a compensação de raio de corte é utilizada, esses erros<br>
do dimensão são calculados o compensados automaticamento de dimensão são calculados e compensados automaticamente. Para compensação do raio de corte é preciso especificar o raio **R** da ponta da ferramenta e o quadrante na tela de dados de ferramenta **Tool Off Set.** 

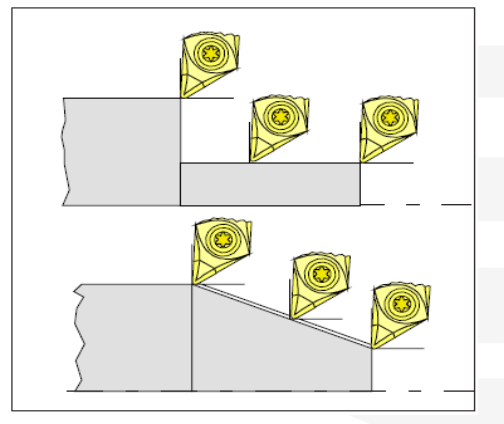

Movimentação paralela e Obliqua dos eixos

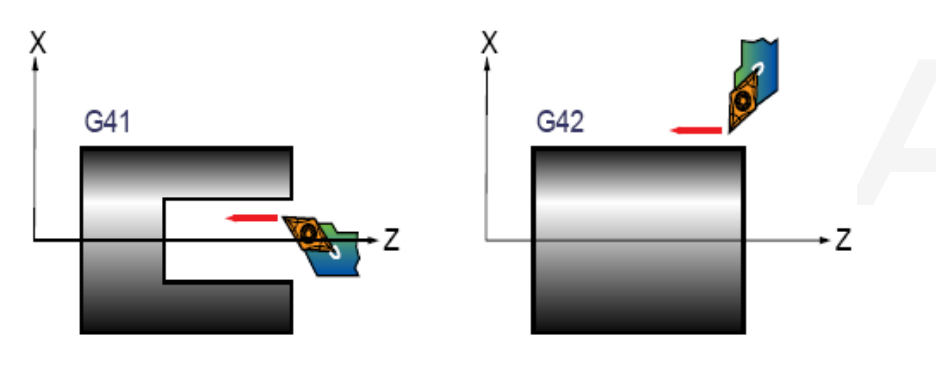

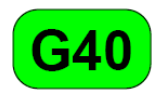

**Cancela compensação de raio de corte** 

Este comando é modal e cancela tanto o comando **G41** como **G42**, também é **ativado toda vez em que se liga o comando da máquina.** 

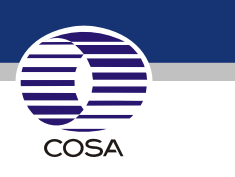

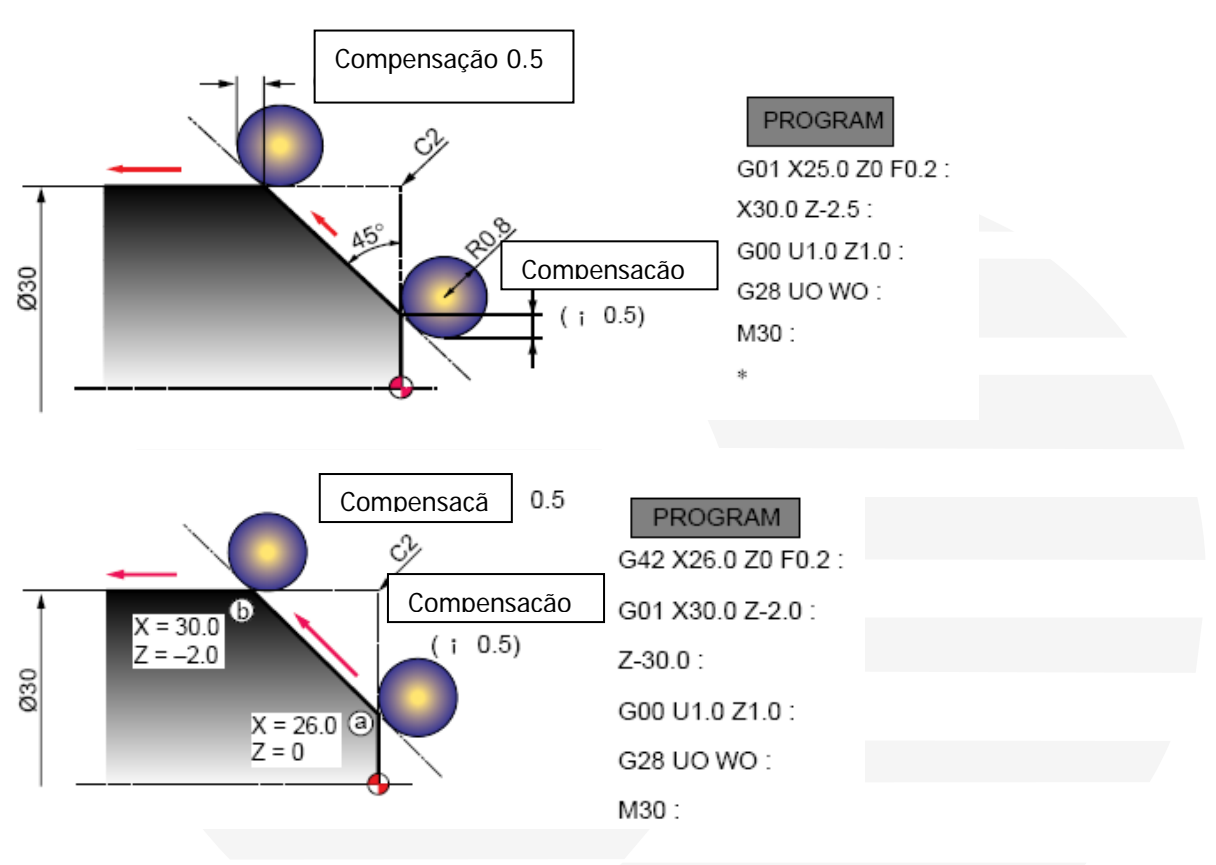

## **Vejam 2 exemplos de programação com e sem compensação de raio**

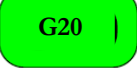

## **G20 Sistema de unidades em polegadas**

Com a função G20 atuando, o sistema de programação passa a entender que todos os dados (coordenadas) programados se referem a valores em polegadas.

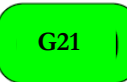

## **G21 Sistema de unidades em milímetros**

Com a função G21 atuando, o sistema de programação passa a entender que todos os dados programados se referem a valores em milímetros

**O comando G20 já estará ativado quando ligar o comando numérico da máquina.** 

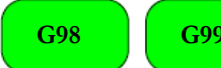

**Função auxiliar de avanço " F " G98 G99** 

O valor de F especifica a velocidade de avanço em milímetros por minuto (mm/min), com atuação do comando **G98** na ferramenta em atividade, esta função é modal e será desativada quando ativar a função **G99**, que especifica a velocidade de avanço em milímetros por rotação (mm/rot) .

#### **Uma destas funções já estará ativa quando ligar o comando numérico da máquina. Através da habilitação do parâmetro " 3191 " a definir pelo usuário.**

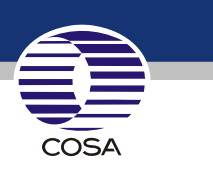

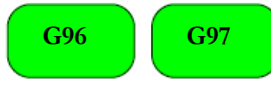

## **G96 G97 Função auxiliar de velocidade " S "**

#### **G96 – Velocidade constante de corte**

O comando calcula continuamente a velocidade de corte de acordo com o diâmetro programado Exemplo de programação :

#### G50 S3000 ; (Limitação de rotação)

G96 S180 M03 ; (velocidade de corte) a velocidade de corte irá atingir no máximo **" 3000 RPM "**

#### **G97 – Velocidade constante do eixo arvore**

Neste caso a ferramenta trabalha com a rotação fixa, independente do diâmetro de trabalho. A rotação é baseada nela mesma, mantendo-se estática tanto para o eixo arvore quanto para ferramenta acionada. Exemplo :

G97 S3000 M03 ;

#### **Este comando é modal e já esta ativo quando liga-se a comando numérico da máquina.**

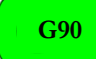

### **G90 Ciclo de torneamento**

Para algumas máquinas no mercado este comando é usado como coordenadas absolutas, porém nós usamos como ciclo de torneamento. Conforme figura abaixo :

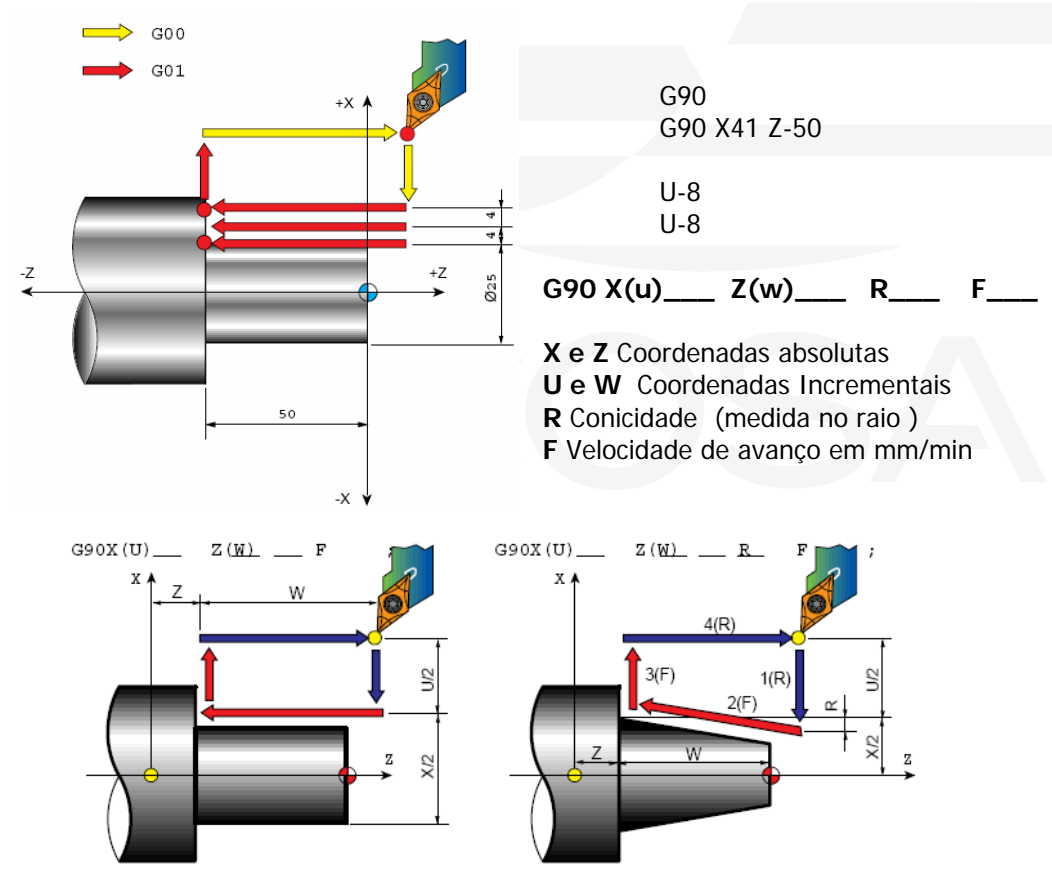

No caso do comando G91 não é usado, os eixos são movimentados incrementais através da descrição dos eixos para " **X utiliza-se U e para Z utiliza-se W "** 

**Exemplo : G01 U10. W15.0** ou seja o eixo **"X"** movimentará **10mm** e o eixo **"Z" 15mm** 

#### **Exemplo :**

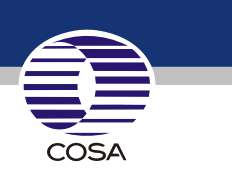

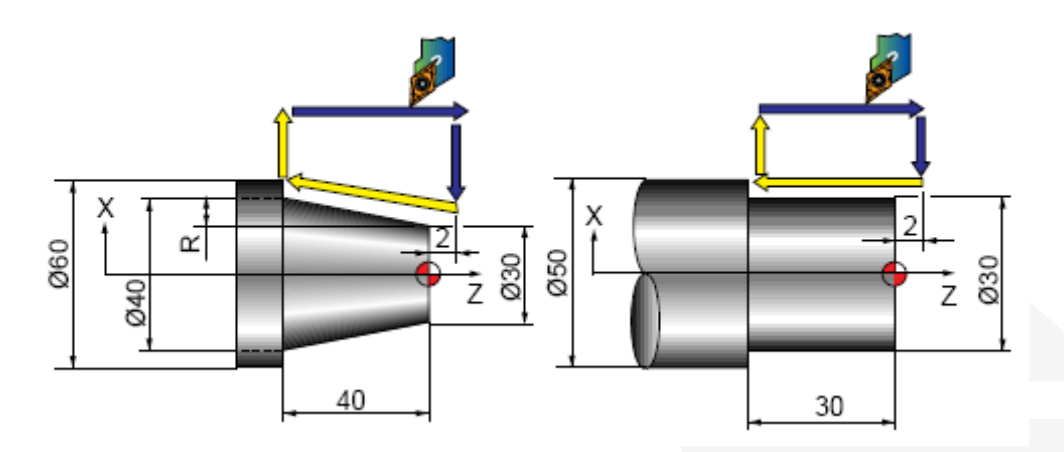

- G28 U0 W0 G28 U0 W0 G50 S2000 T0100 G50 S2000 T0100 G96 S200 M03 G96 S200 M03 G90 X55.0 W-42.0 F0.25 G90 X51.0 W-32.0 F0.25 X50.0 X46.0 X45.0 X41.0 X40.0 X36.0 Z-12.0 R-1.75 X31.0 Z-26.0 R-3.5 X30.0 Z-40.0 R-5.25 G28 U0 W0 G28 U0 W0 M30 M30
- G00 X61.0 Z2.0 T0101 M8 G00 X56.0 Z2.0 T0101 M08

## **G92 Ciclo de rosca simples**

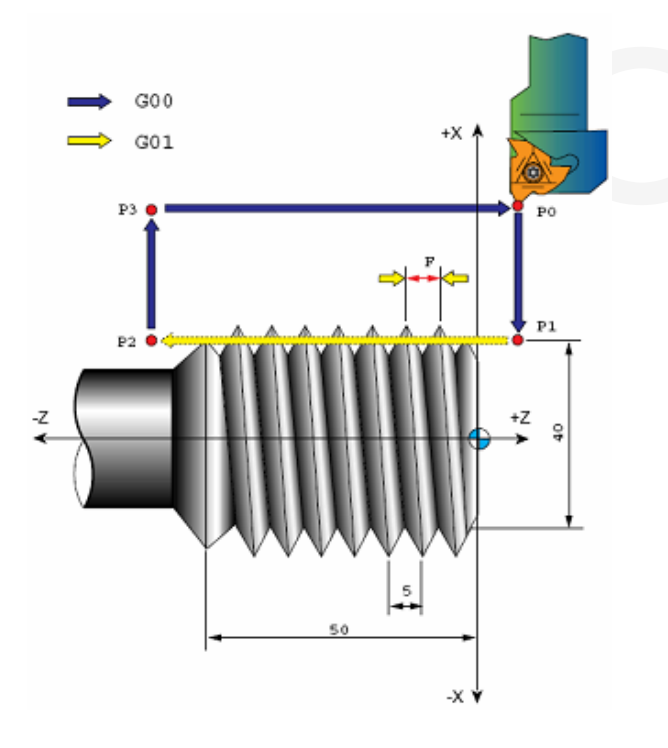

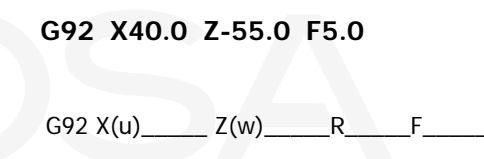

- X,Z Coordenadas da rosca
- R conicidade da rosca

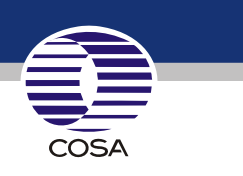

G92 X(u)\_\_\_\_\_ Z(w)\_\_\_\_\_\_R\_\_\_\_\_\_F\_\_\_

- X,Z Coordenadas absolutas
- U,W Coordenadas incrementais
- R Conicidade

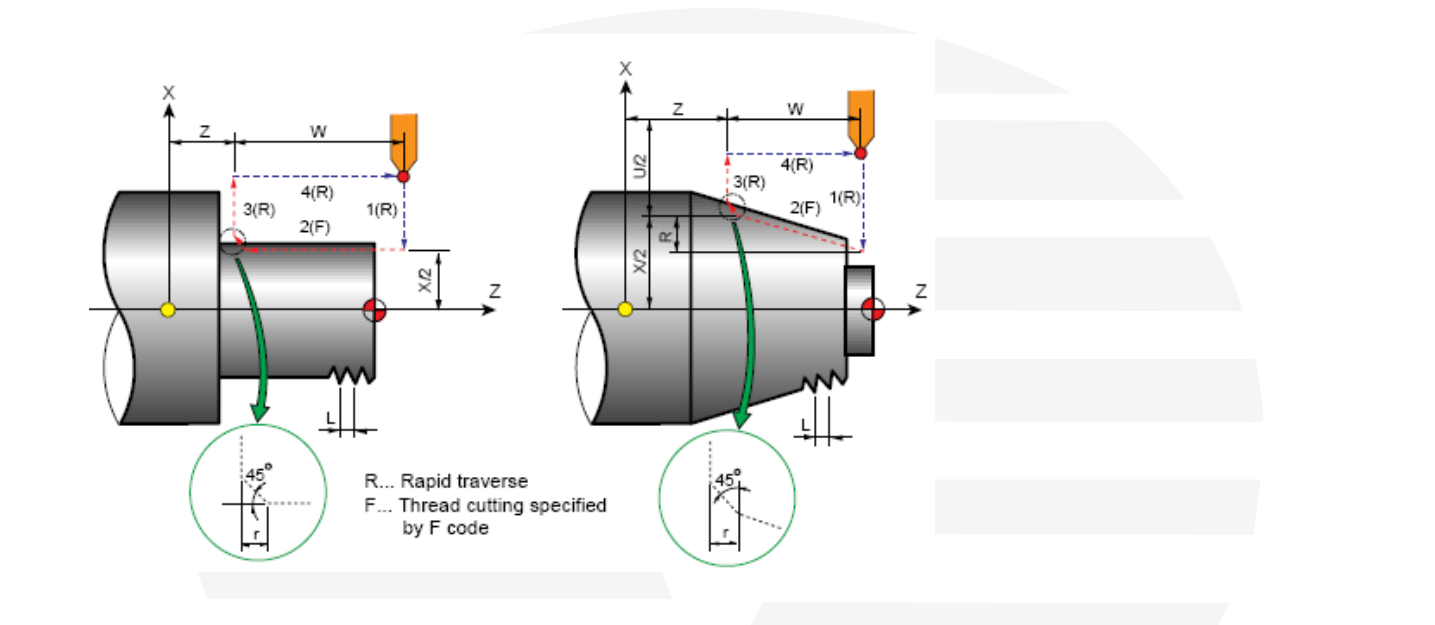

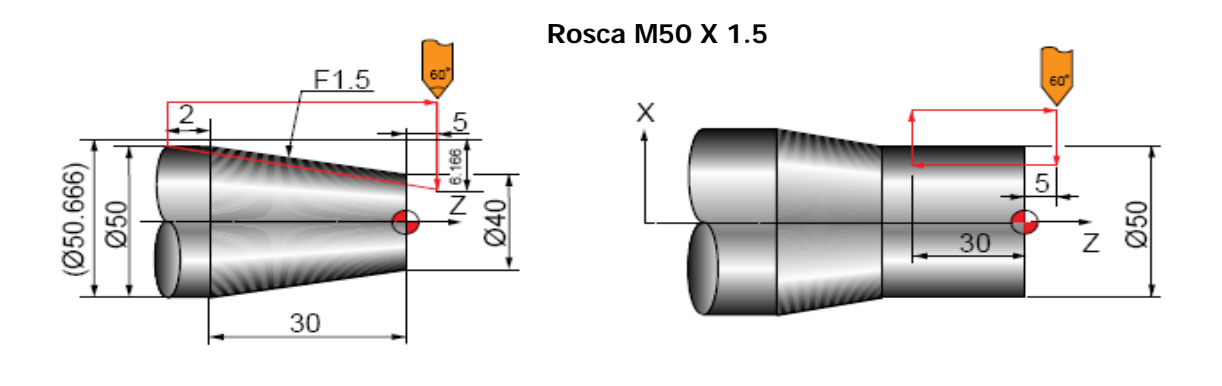

G97 S3000 M03 G97 S3000 M03 G00 X70.0 Z5.0 T0101 M8 G00 X60.0 Z5.0 G92 X49.4 Z-32.0 R-6.166 F1.5<br>X49 X49.2 X49 X49.2 X48.7 X48.9 X48.5 X48.7 G28 U0 W0 G28 U0 W0 M30M30

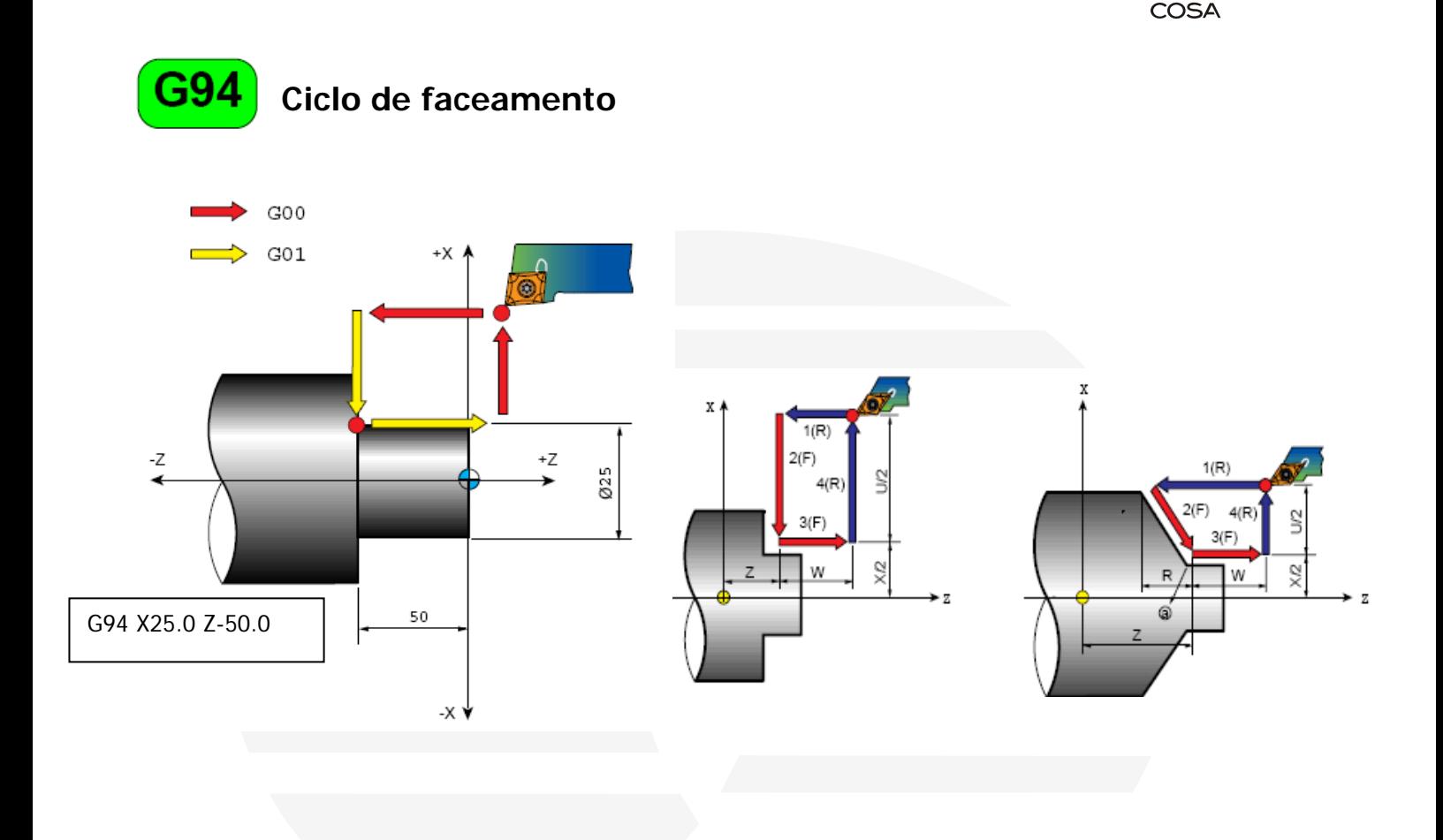

**Exemplo :** 

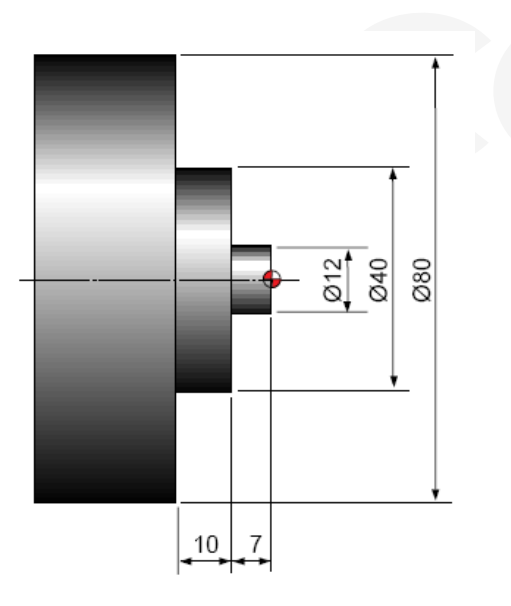

G50 S2500 G96 S2500 G96 S180 M3 T0300 G0 X85.0 Z2.0 T0303 G94 X12.0 Z-2.0 F0.2 Z-4.0 Z-6.0 Z-7.0 X40.0 Z-9.0 Z-11.0 Z-13.0 Z-15.0 Z-17.0 G0 X200.0 Z200.0 T0300 M30

- 18 -

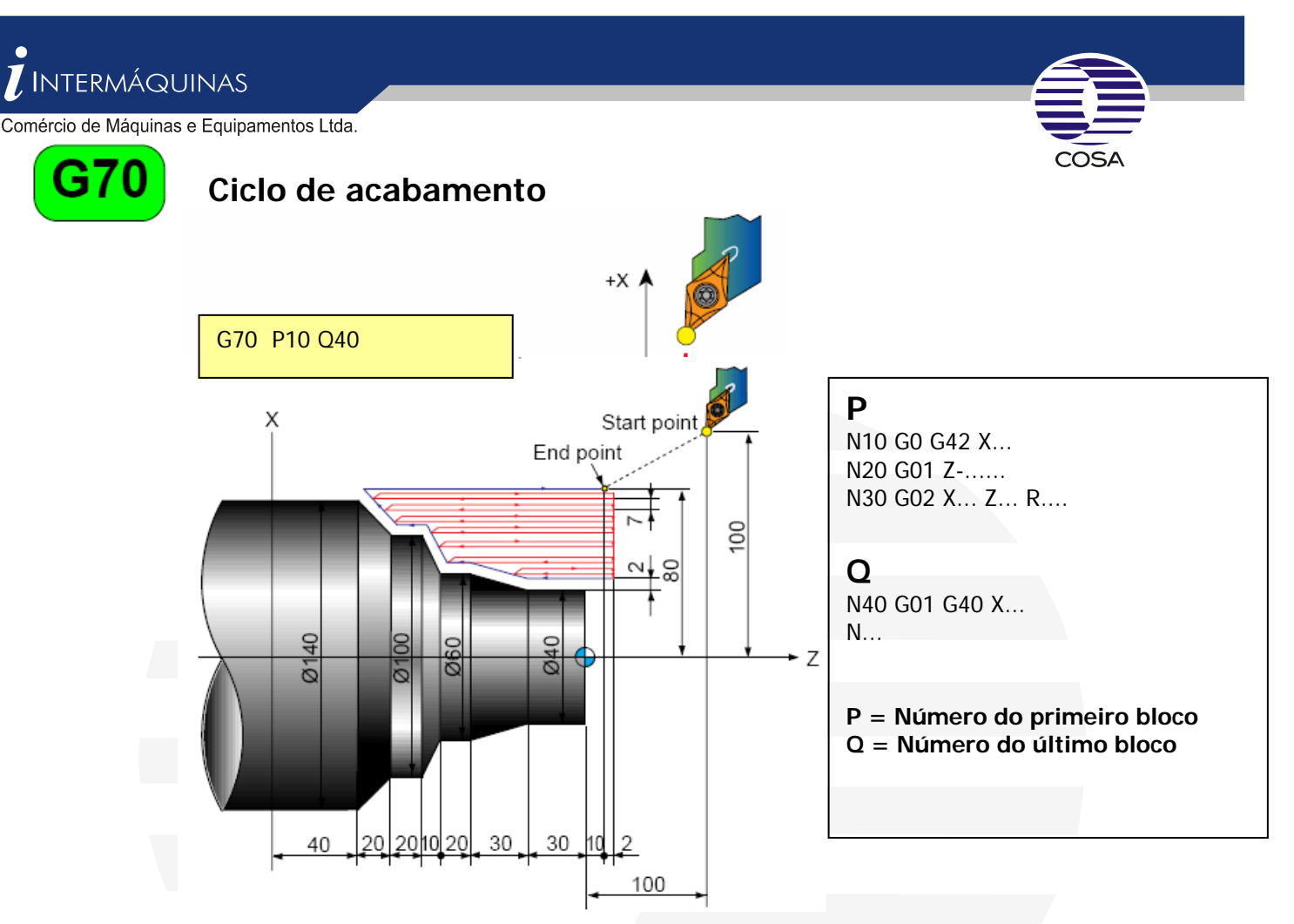

**Ao final deste ciclo a ferramenta posiciona no ponto inicial do ciclo.** 

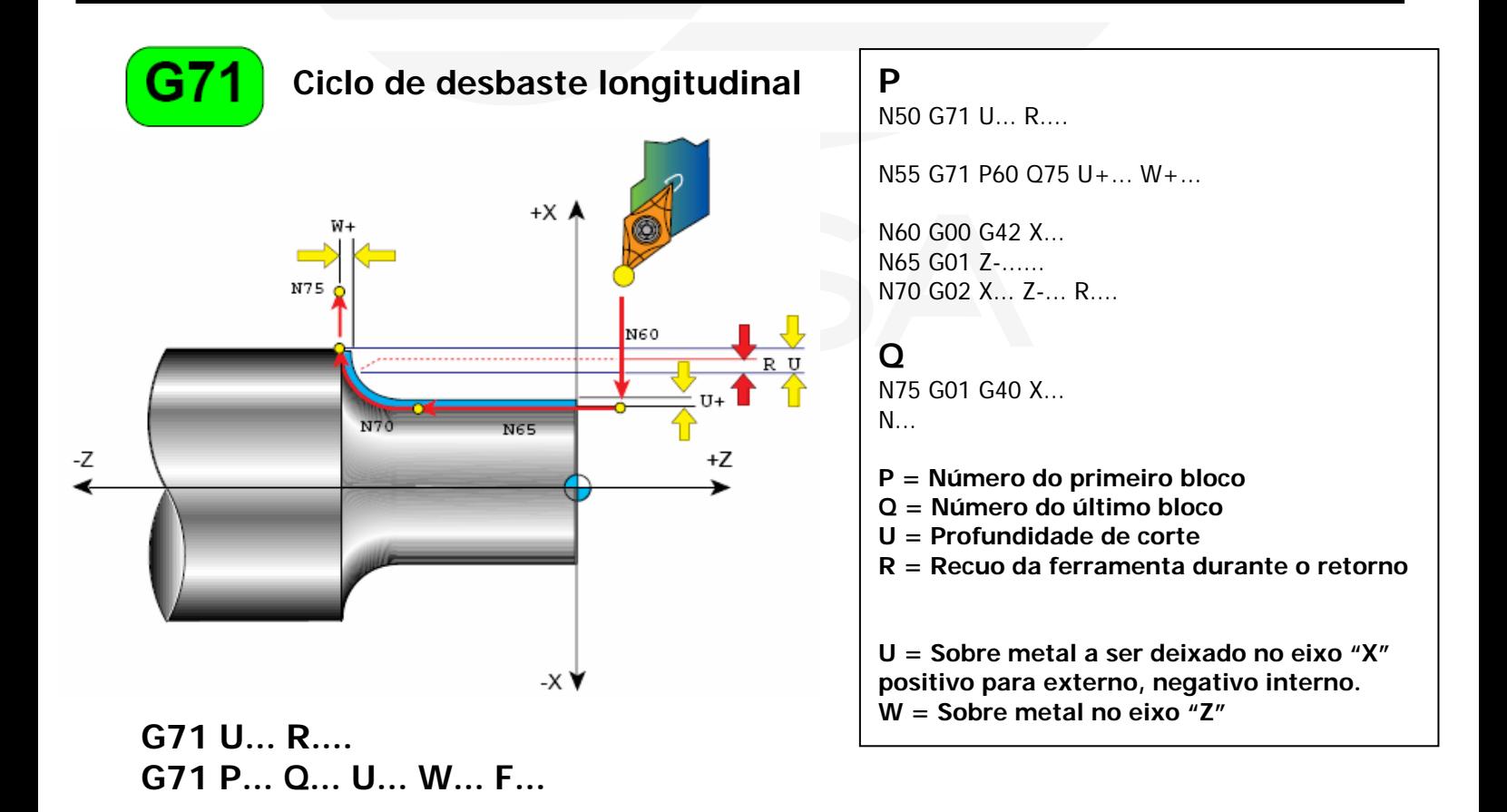

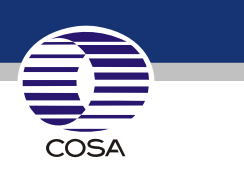

Exemplo :

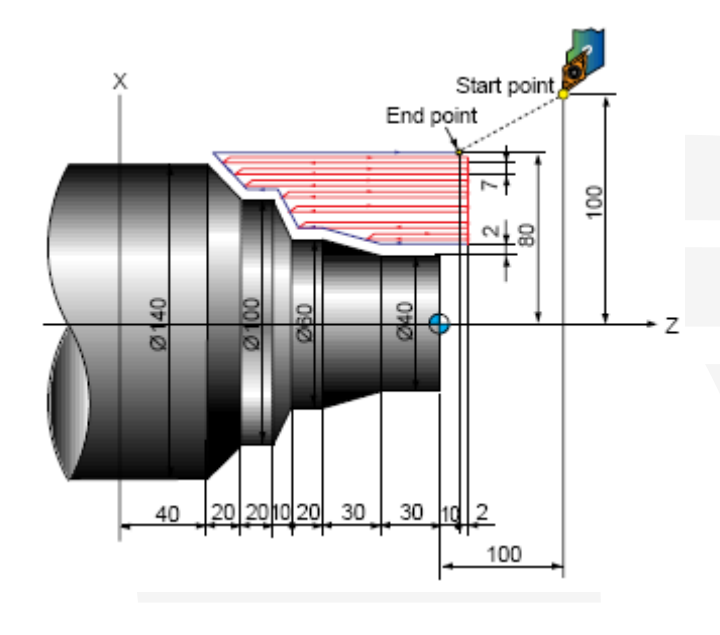

N10 G00 X200.0 Z100.0 N11 G00 X160.0 Z10.0 N12 G71 U7.0 R1.0 N13 G71 P14 Q21 U4.0 W2.0 F0.3 S550 N14 G00 G42 X40.0 S700 N15 G01 W-40.0 F0.15 N16 X60.0 W-30.0 N17 W-20.0 N18 X100.0 W-10.0 N19 W-20.0 N20 X140.0 W-20.0 N21 G40 U2.0 N22 G70 P14 Q21 N23 G00 X200.0 Z100.0 M30

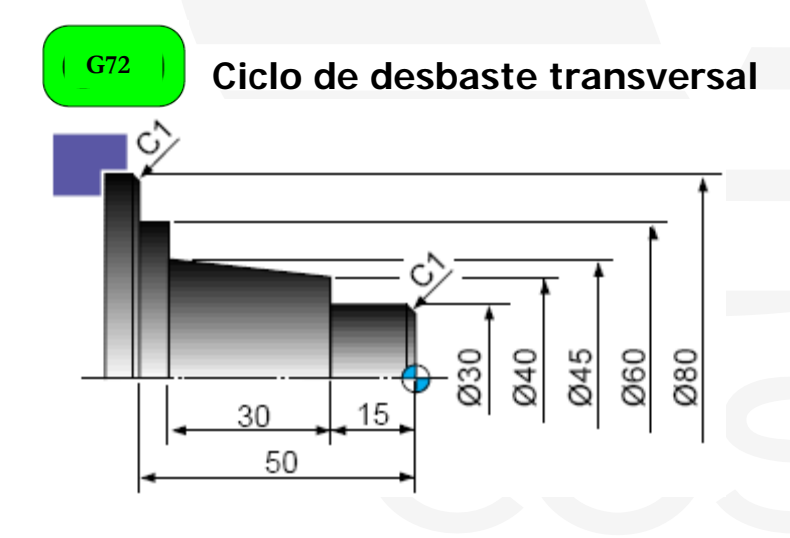

## **G72 P... Q... U... W... F...** No. N16 G50 S2500 T0300

**Idem ao comando G71, porém transversalmente** G00 X85.0 Z5.0 T0303

**N10** G50 S2000 T0100 G00 X200.0 Z200.0 T0300 G96 S180 M03 M30 G00 X85.0 Z5.0 T0101 Z0 G01 X-1.6 F0.2 G00 X85.0 Z1.0 G72 W2.0 R1.0 G72 P12 Q14 U0.5 W0.2 F0.25 **N12** G00 G41 Z-51.0

 G01 X80.0 F0.2 X78.0 W1.0 X60.0 Z-45.0 X40.0 Z-15.0 X30.0 Z-1.0 X26.0 Z1.0 **N14** G40 G70 P12 Q14 G00 X200.0 Z200.0 T0100 M30 G00 X200.0 Z200.0 T0100 M01 G96 S200 M03 G70 P12 Q14

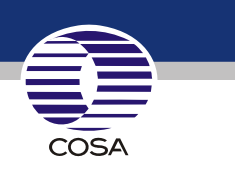

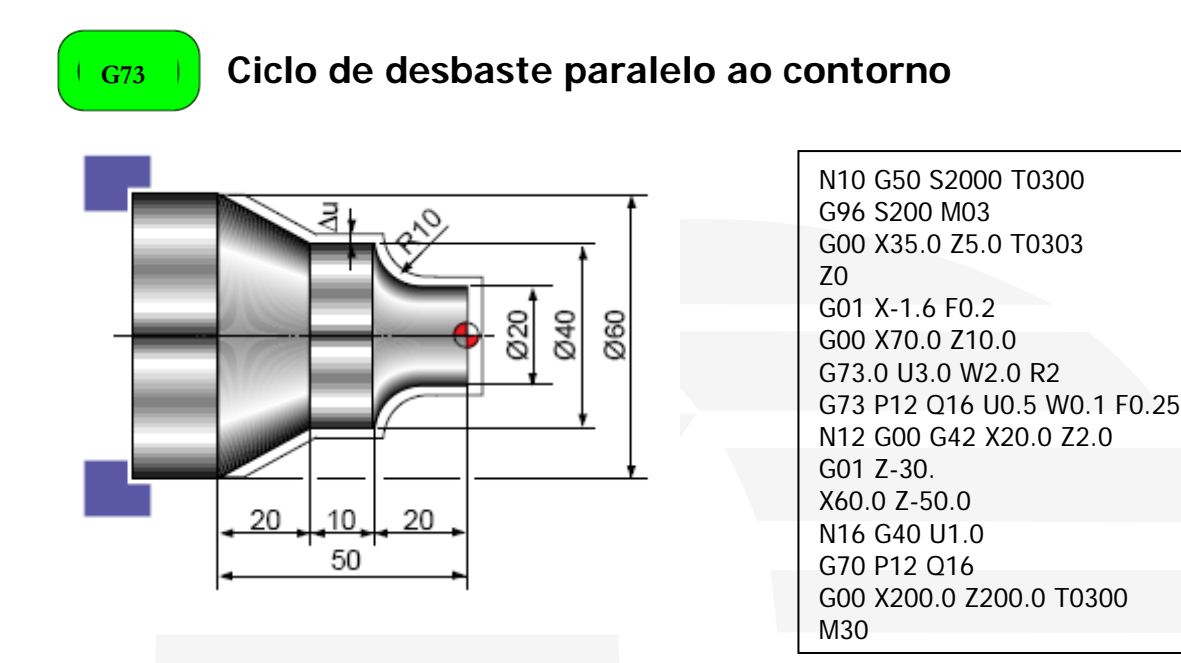

## **G73 U... W... R.... (R= Número de passadas) G73 P... Q... U... W... F...**

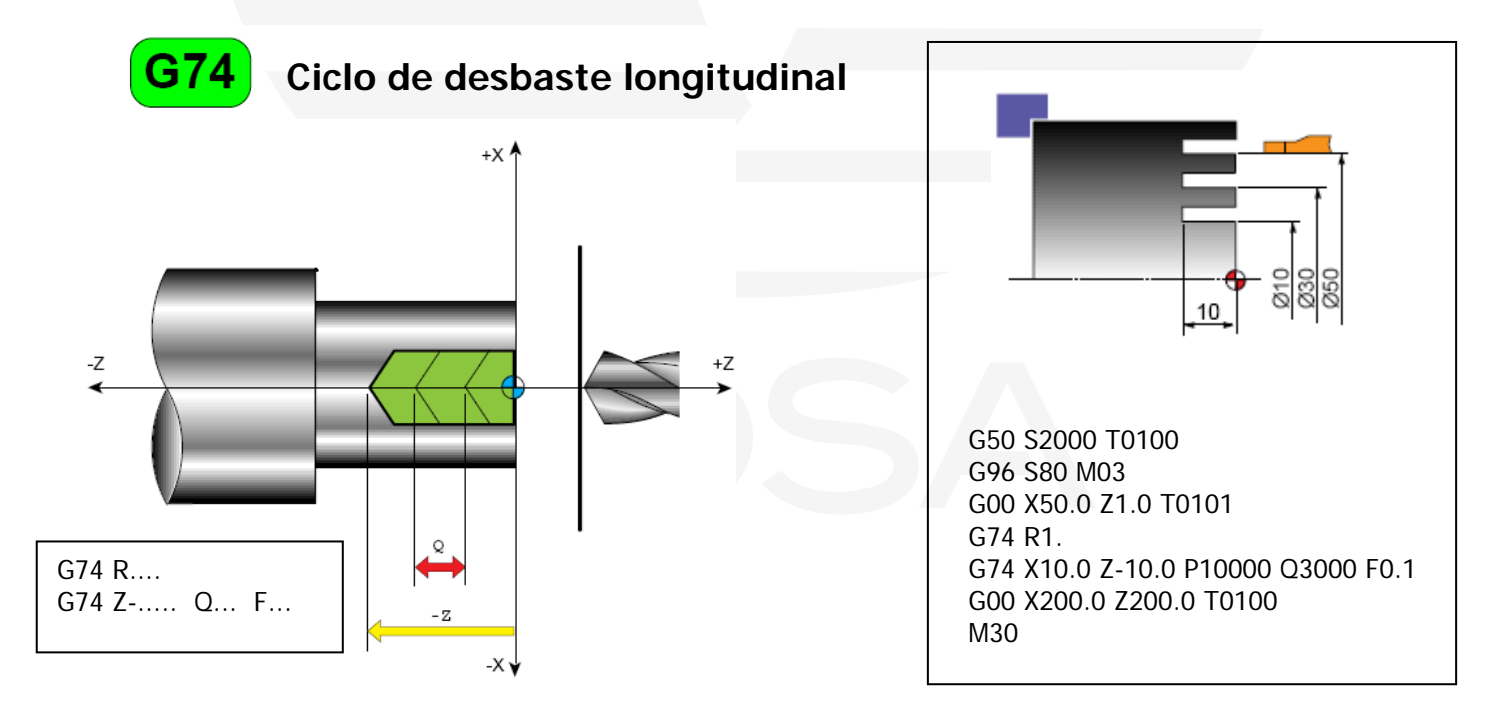

G74 Para ciclo de desbaste paralelo

- R Primeira linha recuo para pica pau eixo Z
- X Diâmetro final usinado
- Z Dimensão final do usinado
- P Profundidade de corte no eixo dimesão em raio e valor em milésimos
- Q Distância para cada pica pau no eixo Z ( valor em milésimos )
- R Recuo da ferramenta em X para próxima passada

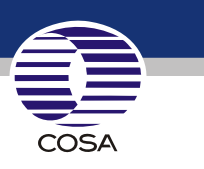

# **G75** Ciclo de desbaste transversal.

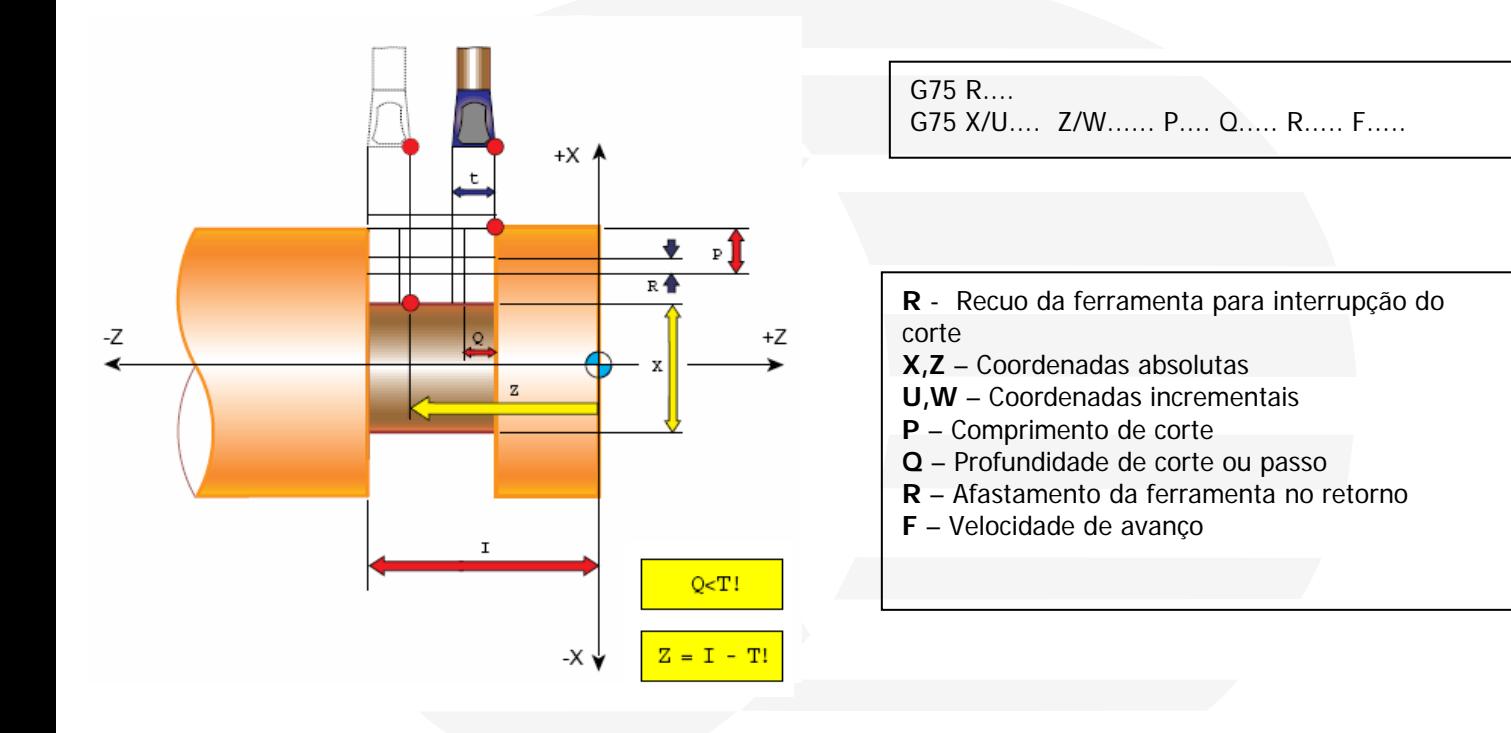

Exemplo:

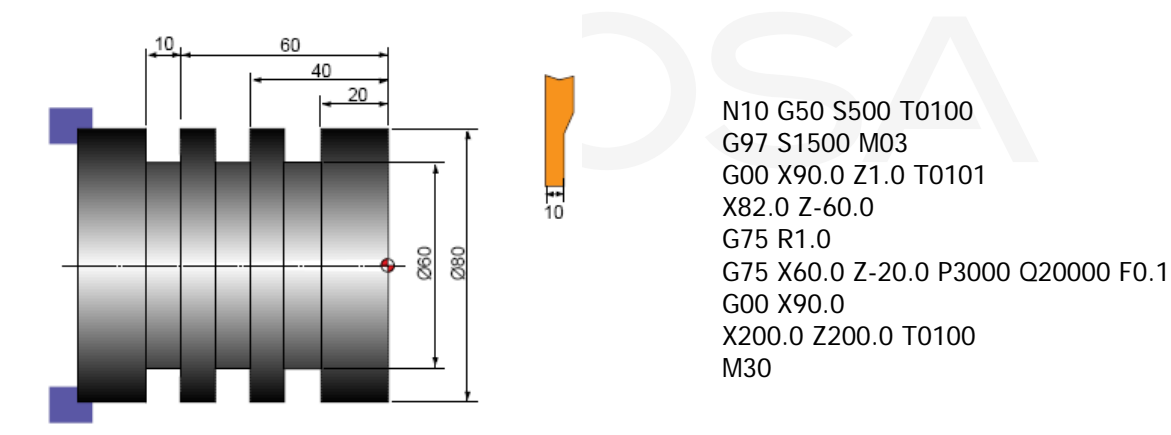

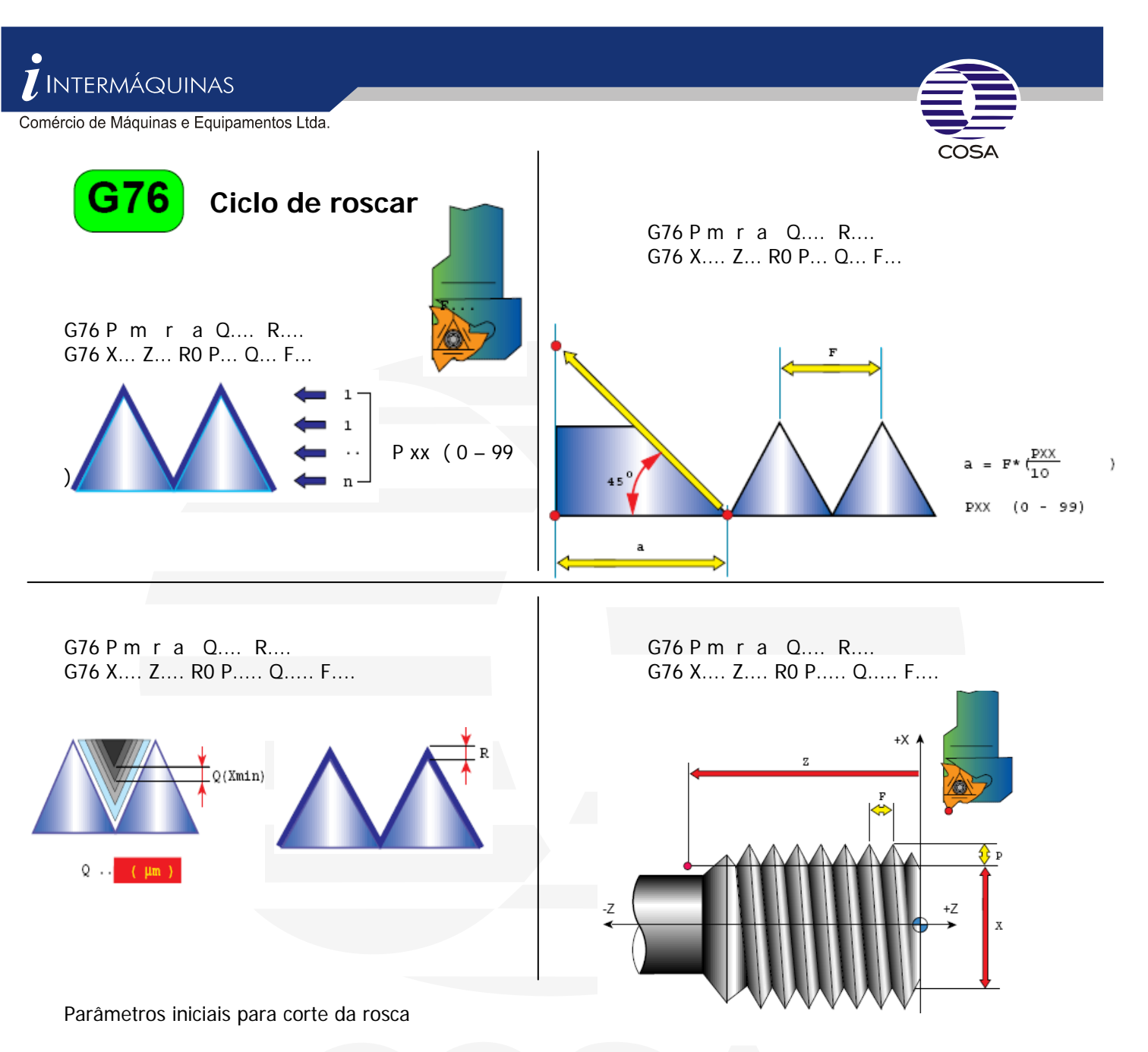

- P = Necessariamente deve constar seis dígitos segue relação abaixo :
- **m =** Numero de passes em vazio no final da rosca com dois dígitos (passe de acabamento )
- **r =** Comprimento do chanfro pode ir de 0,1 a 9,9 vezes o passo ( saída em angulo de 45°)
- **a =** Ângulo da rosca com dois dígitos exemplo 60º, 55º ...
- **Q =** Menor profundidade de corte ( valor positivo no raio sem ponto decimal )
- **R** = Sobre metal para o passe de acabamento (valor positivo no raio com ponto decimal)

#### **Parâmetros subseqüentes para corte da rosca ( Segunda linha )**

- X,Z = Coordenadas absolutas Dimensões finais da rosca
- U,W Coordenadas incrementais
- P = Altura do filete valor deve ser em milésimos
- Q **=** Profundidade de corte definida pelo quantidade de passadas o valor deve ser milésimos
- $F =$  Passo da rosca

Para calcular a altura do filete utilizado pela letra de chamada **P** seguinte o seguinte procedimento Passo da rosca x constante ( contante para rosca métrica = 0,65 )( constante para roscas em polegadas 0,866 )) Para calcular diâmetro final da rosca = (Altura do filete X 2 ÷ pelo diâmetro maior da rosca) Para calcular numero de passadas seguir da seguinte forma :

Altura di filete ÷ pela raiz do número de passadas ( este valor deve estar em milésimos )

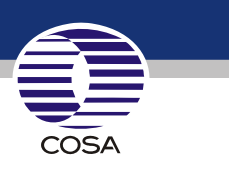

### Exemplo :

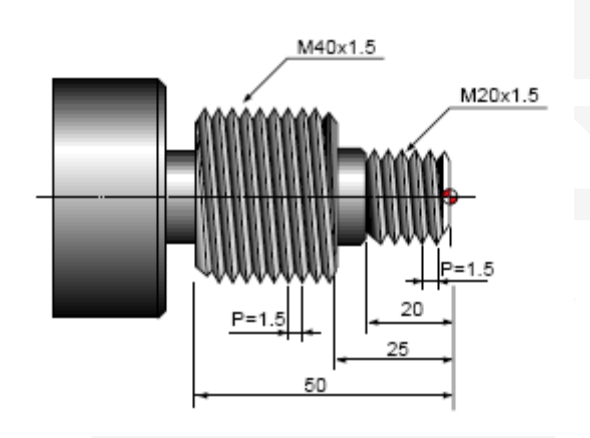

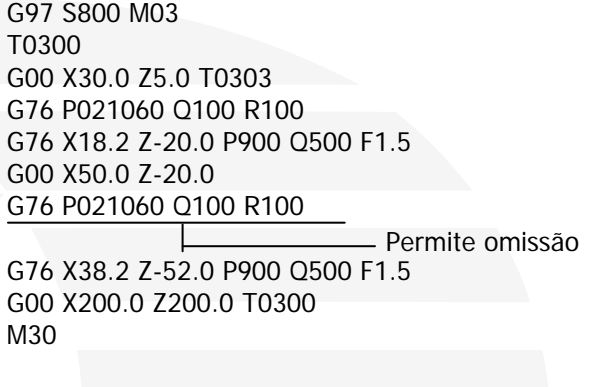

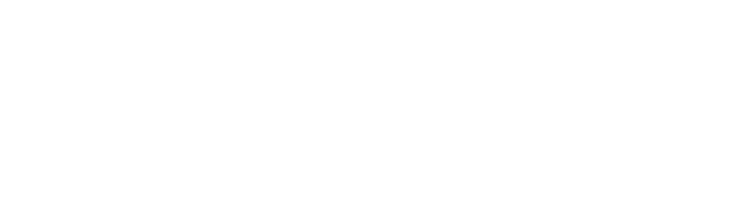

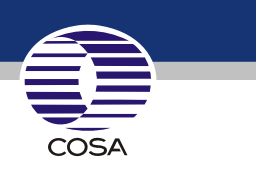

## **Seqüência operacional para definir preset de ferramenta**

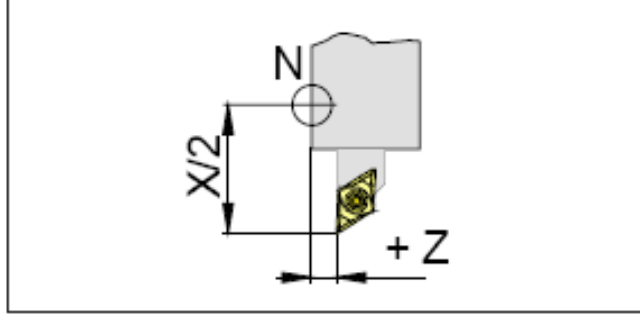

Correção do comprimento

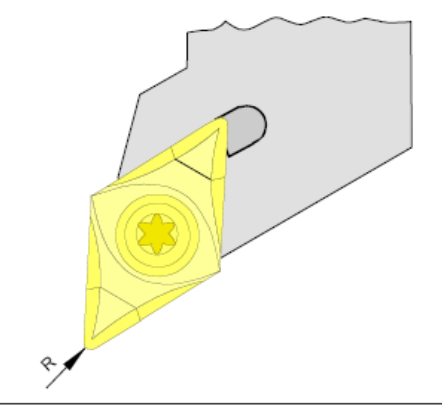

Raio R da ponta da ferramenta

### **MEDIÇÃO DE DADOS DA FERRAMENTA**

**Medição manual** 

**Eixo X** 

Clocar a máquina no modo MDI e chamar a troca da ferramenta que será pressetada ex: T0202

Movimentar a máquina através do modo handle ( manivela ) e encostar a ferramenta no diâmetro da peça Colocar na tela OffSet/Seting na tela de corretor/geometria levar o cursor até o número da ferramenta digitar X(diâmetro da peça) depois a opção medir.

#### **Presset em Z**

Colocar a máquina em MDI chamar a troca de ferramenta que será pressetada ex: T0202 Movimentar a máquina através do modo Handle ( manivela ) e encostar na face da peça

Colocar na tela Offset/Sseting na tela de corretor/geometria certificar que esta será a sua ferramenta de referência para todas as outras, portanto o preset desta ferramenta dever ser zero no eixo Z

Ainda com a tecla offset/seting entrar na tela Trab (work) e levar o cursor até o eixo Z do ponto zero que será utilizado digitar Z0 e a opção medir, para as outras ferramentas seguir os mesmo procedimento inicial, trocar a ferramenta em MDI encostar a mesma na face da peça e na tela de Offset/seting /corretor/geometria levar o cursor até a ferramenta ativa e digitar Z0 medir, esta dimensão é diferença da primeira ferramenta para as demais a serem pressetadas.

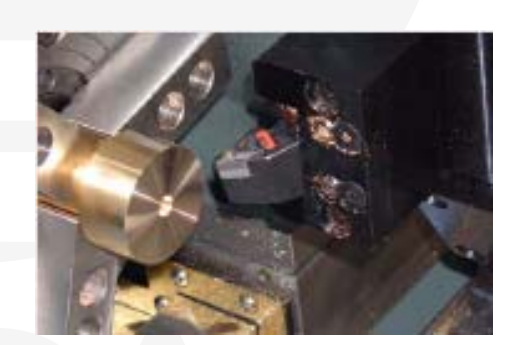

### **Existem outras maneiras de presetar uma ferramenta**

### **1 - Opcional Medidor automático**

Posicionar na torre a ferramenta ( Ex. MDI T0101; ou em JOG na tecla TORRET ) a ser presetada, abaixar o medidor automático manualmente e através da manivela no modo Handle posicionar os eixos X e Z próximos aos sensores do medidor, no comando apertar a tecla **OFS/SET** passar para o modo **JOG** e através das teclas dos eixos **X** e **Z**

manter apertadas até que a dimensão apareça na tela referente à ferramenta que esta sendo presetada.

### **SEQUÊNCIA PARA DETERMINAR PONTO ZERO PEÇA**

### **Definição de ponto zero peça**

É o ponto onde vamos determinar o ponto de inicio das coordenadas ou dimensões descritas no programada de usinagem, este ponto é estabelecido livremente pelo programador e pode ser movimentado no programa conforme desejado.

### **Modo para zeramento**

Colocar a máquina em modo MDI digitar o numero da ferramenta que será utlizada para achar o ponto zero e

depois em modo Handle (manivela ) encostar a ferramenta na face da peça onde será determinado o ponto zero peça.

Apertar a tecla offset/seting e na tela trab(work) levar cursor até o ponto zero desejado que pode ser de G54 à G59 posicior o cursor no eixo Z e digitar Z0 medir.

Obs: Não se pode simplesmente trocar a ferramenta no modo jog pois desta forma não é ativado o corretor da ferramenta, é necessário fazer a troca de ferramenta pelo modo MDI.

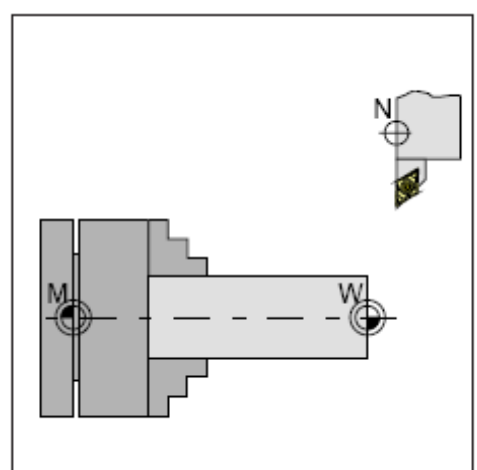

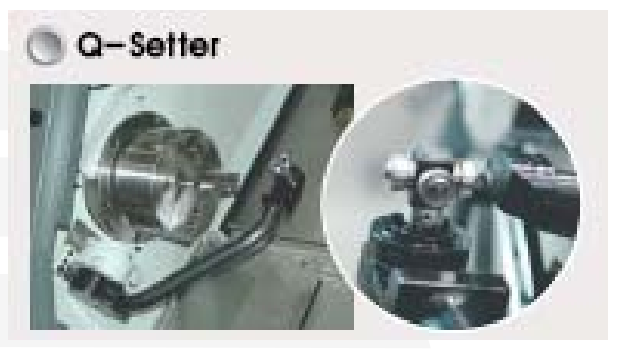

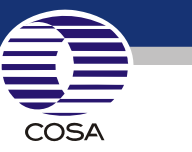

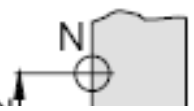

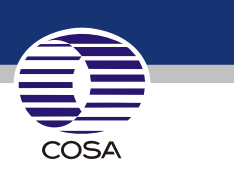

#### **PROCEDIMENTO PARA AJUSTE DE RETORNO DO CONTRA PONTO**

#### **COLOCAR A MÁQUINA EM MODO MDI**

#### **APERTAR A TECLA OSF/SET**

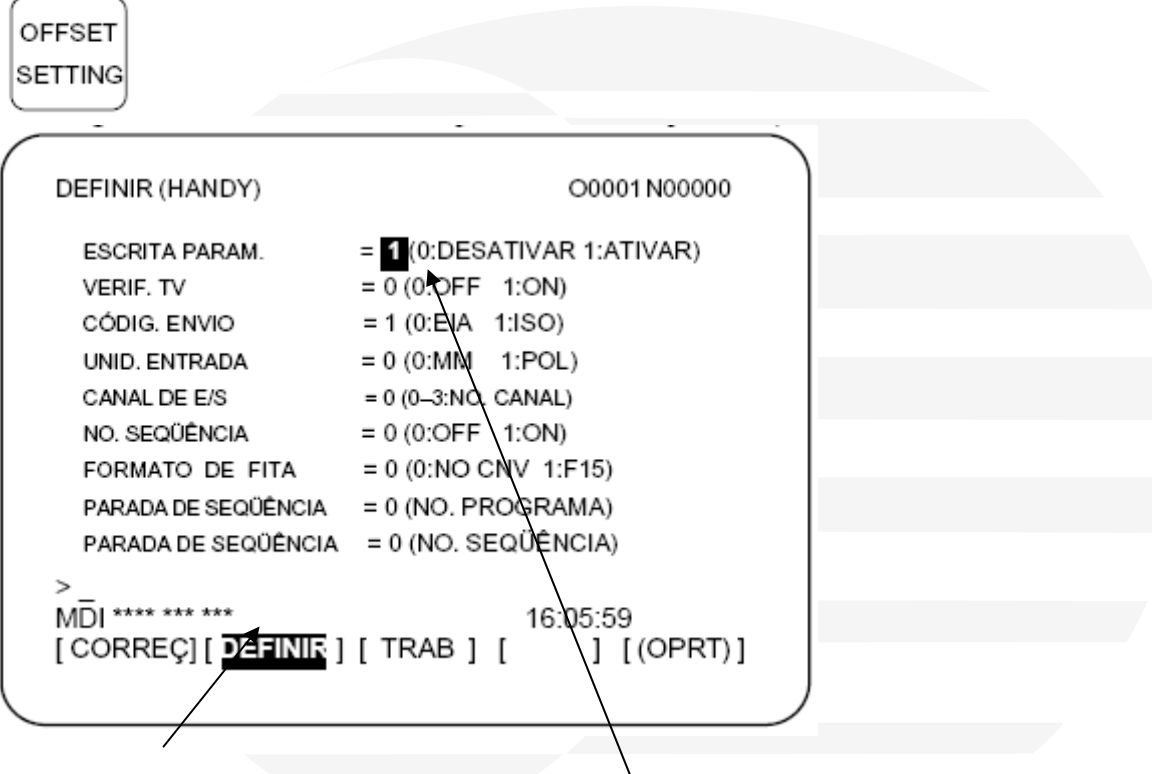

Soft key definir

Em escrita de parâmetro passar o valor a frente para  $1$  com isto o comando estará pronto para alterar qualquer parâmetro, muito cuidado pois a partir deste momento à máquina estará sem segurança alguma na alteração.

Aparecera a seguinte mensagem no comando - **Liberado alteração de parâmetros** 

#### **Apertar a tecla System**

**SYSTEM** 

Soft keys

PMC PMCPRM TIMER

Teclas do cursor

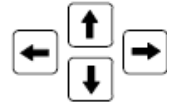

 Levar o cursor até o parâmetro numero 33 endereço T0064 e alterar o valor descrito na frente do parâmetro

Este valor não é dimensão e sim tempo

Obs.: Este valor não poderá ser menor que 600 pois a máquina entrará em alarme por não ter tempo suficiente para disparar o movimento do contra ponto.

Este valor de 600 corresponde a mais ou menos 100 milimetros

Alterar o valor conforme necessidade e apertar a tecla

**INPUT** 

Retornar o valor modificado da escrita do parâmetro para zero

Códigos de movimento do contra ponto

M25 – Avanço do contra-ponto

M26 – Recuo parcial de acordo com o valor do parâmetro 33 citado acima

M28 – Recuo total do contra-ponto

Necessáriamente a máquina deve estar com um das funções ativas, ou seja o contra-ponto deve estar avançado ou recuado se não tiver ativo nem uma das funções a máquina não libera o ciclo de usinagem em automático.

#### **PROCEDIMENTO PARA REPOSICIONAMENTO DA TORRE**

#### **COLOCAR A MÁQUINA EM MODO MDI**

#### **APERTAR A TECLA OSF/SET**

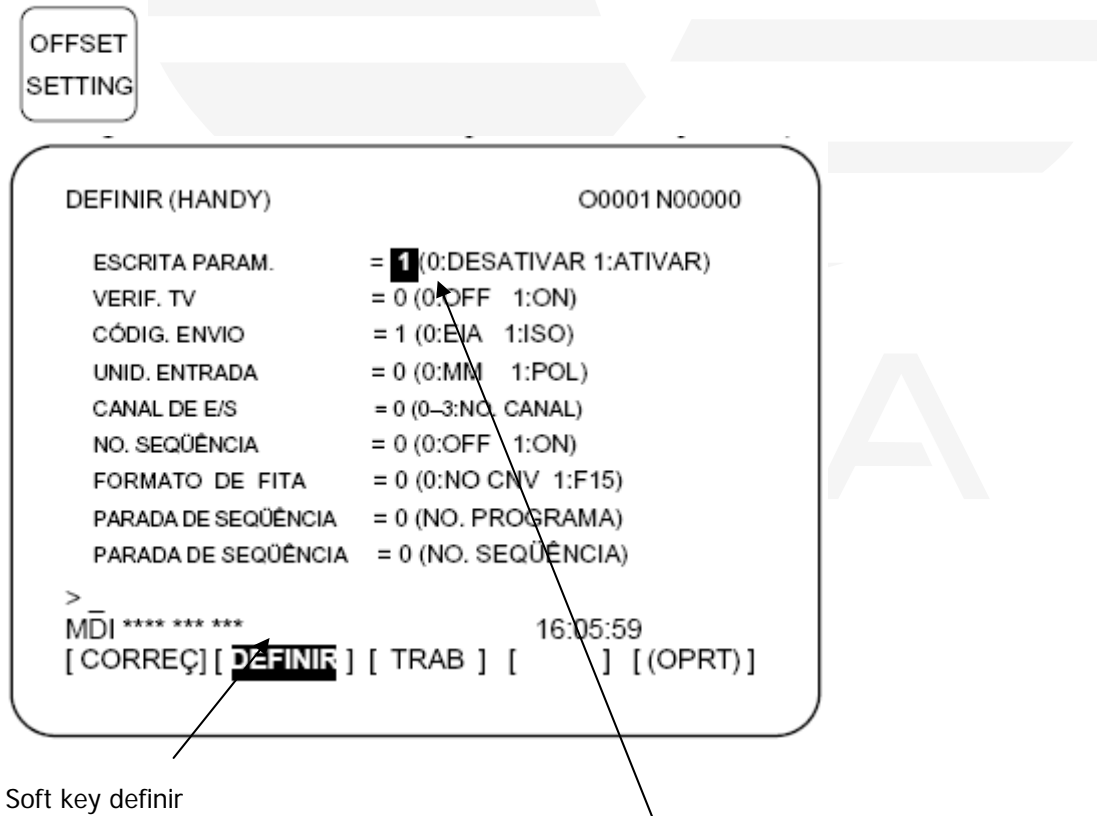

Em escrita de parâmetro passar o valor a frente para  $1$  com isto o comando estará pronto para alterar qualquer parâmetro, muito cuidado pois a partir deste momento à máquina estará sem segurança alguma na alteração.

Aparecera a seguinte mensagem no comando - **Liberado alteração de parâmetros** 

#### **Apertar a tecla System**

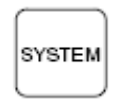

Soft keys

PMC PMCPRM KEEPRE

Levar o cursor até o parâmetro K05 e alterar o bit 0 para o valor 1 ex: 00000001

Neste momento vai aparecer um alarme dizendo que a máquina esta em modo de ajuste de torre Apertar a simultâneamente os botes Feed Hold + select (Torre) + Stop neste momento a torre será desindexada girar manualmente a torre até que a marca que existe na torre e na carenagem da torre estiverem alinhadas. Para fixar a torre apertar o tecla Call/BZ/Off

Confirmar indexação apertando simultâneamente as teclas feed Hold + selet (ao lado do machine lock) + Stop Voltar todos os parâmetros alterados (K05 para 0 ) e o parâmetro de escrita de parâmetros para 0

Referenciar a máquina .

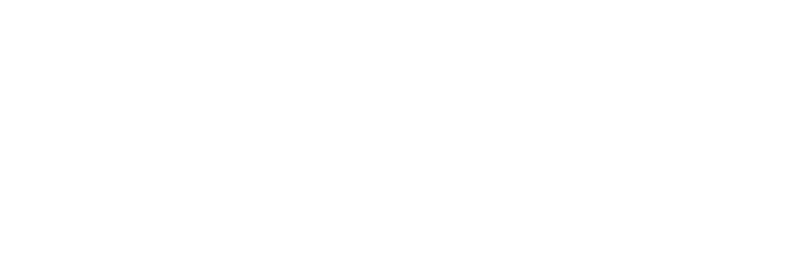

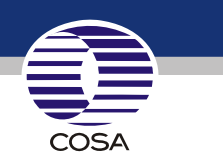